## TARTALOMJEGYZÉK

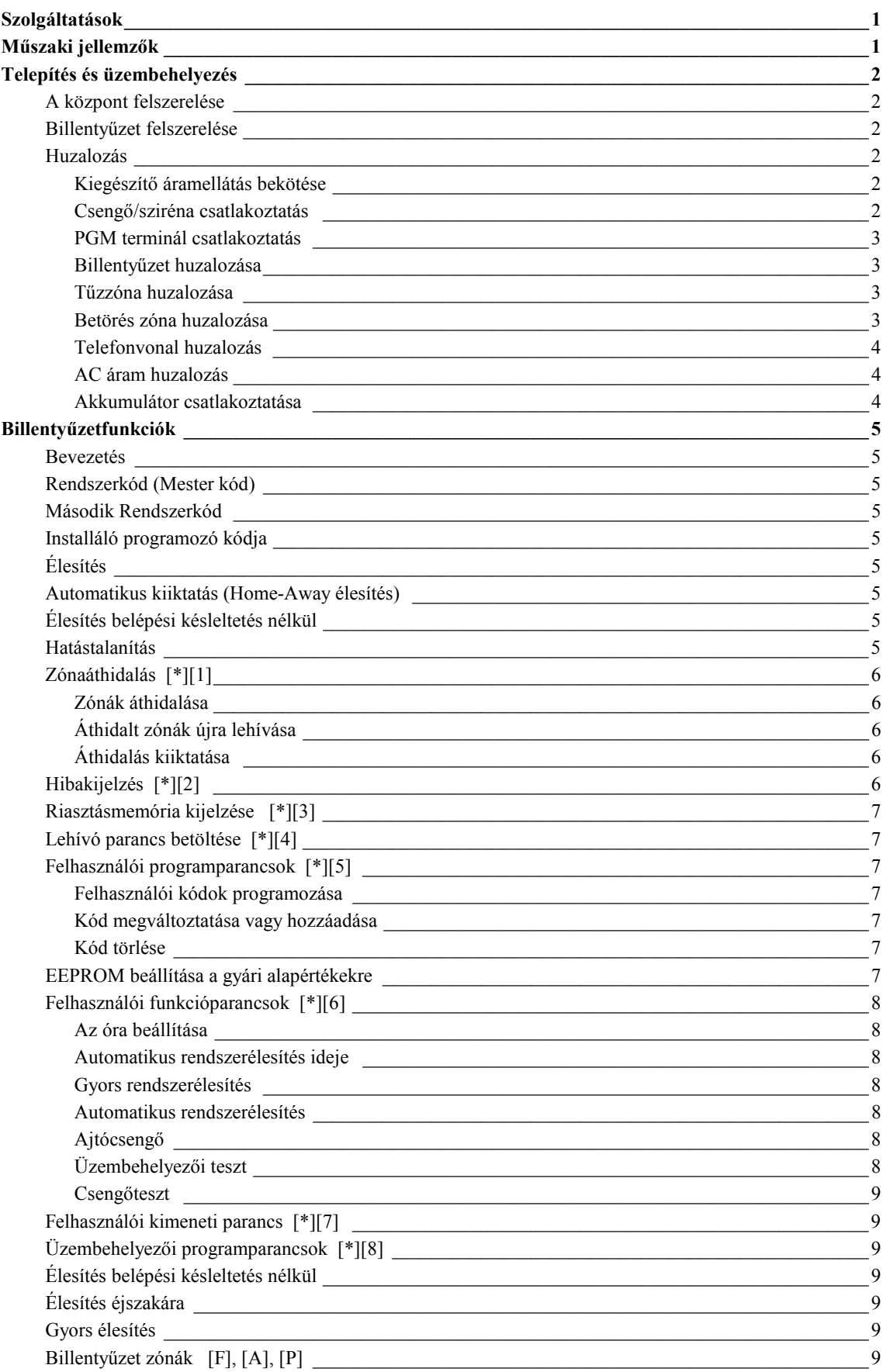

## **TARTALOMJEGYZÉK**

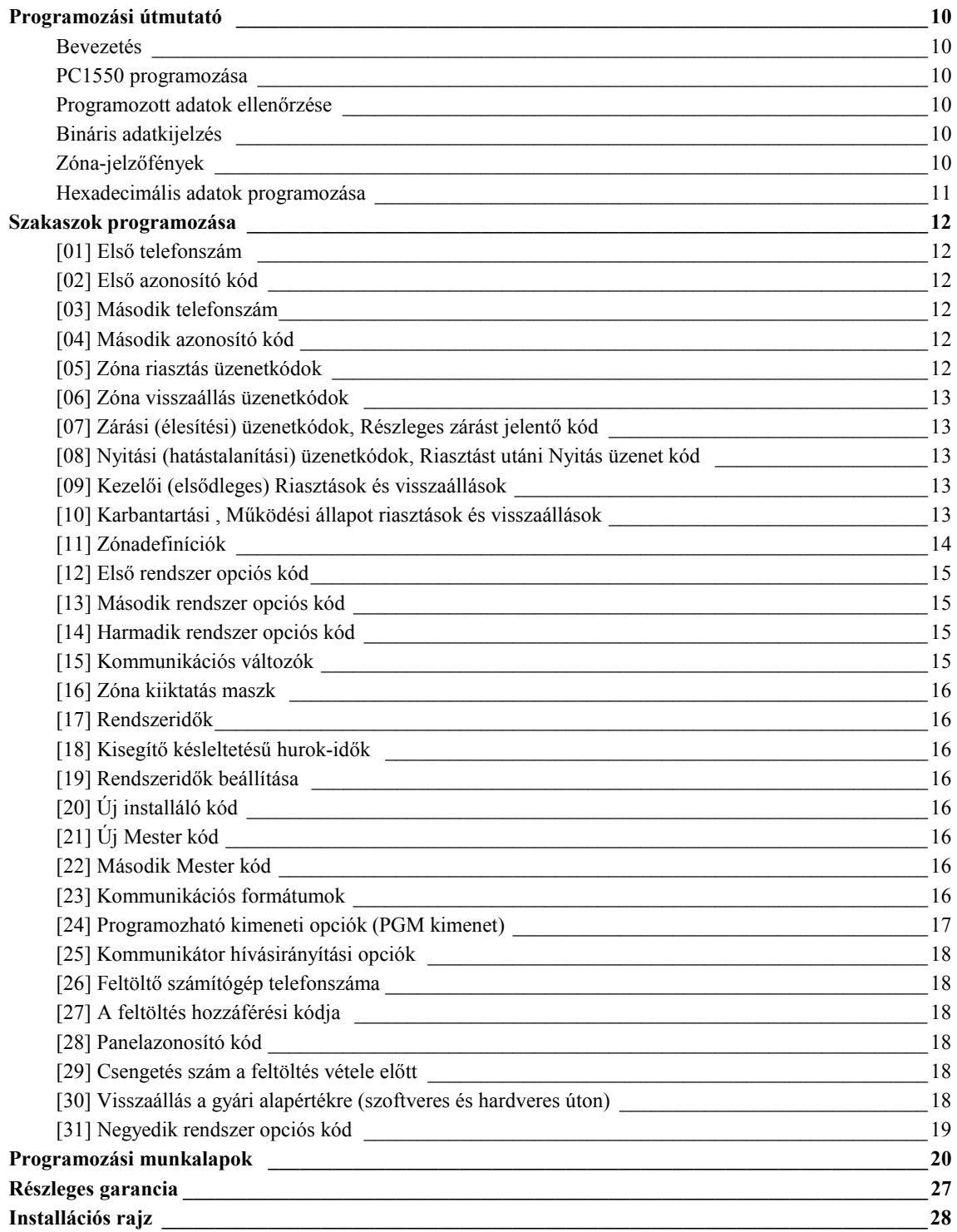

## **PROGRAMOZHATÓ BILLENTYŰK**

**A PC1550 egy általános programmal van felszerelve, mely csak minimális programozást igényel. A vezérlőpanel teljesen programozható a billentyűzetről.** 

## **EEPROM MEMÓRIA**

**A panel olyan EEPROM memóriával rendelkezik, mely a programozott paramétereket még a tápellátás megszűnésekor is megőrzi. Az EEPROM memória ezerszer újraprogramozható.** 

## **STATIKAI ÉS VILLÁMVÉDELEM**

**A PC1550 típusú biztonsági rendszert a megfelelő gondossággal terveztük meg és ellenőriztük annak érdekében, hogy az megbízhatóan működjön. Felépítése lehetővé teszi, hogy még statikus feltöltődés és villámcsapás által indukált helyi feszültségek esetén is működőképes maradjon. Speciális "ZAP-TRAC" áramköri lap fogja meg a nagyfeszültségű tranzienseket a vezetékcsatlakozóknál, a kritikus területeken tranziens védőeszközök vannak elhelyezve a károsító feszültségek további csökkentésére.** 

## **ELLENŐRZÉS**

**ALACSONY VAGY HIÁNYZÓ AKKUFESZÜLTSÉG VÁLTAKOZÓ ÁRAMÚ FESZÜLTSÉG HIBÁS BIZTOSÍTÉK TŰZJELZŐ ÁRAMKÖR NYITOTT ÁLLAPOTA A RENDSZER ÓRÁJA ELÁLLÍTÓDIK PROGRAMOZHATÓ TESZT ÁTVITEL MIKROPROCESSZOR "ŐRKUTYA" ÁRAMKÖR** 

## **ÜZEMELTETÉS**

**BETÖLTÉS/FELTÖLTÉS KÉPESSÉG PROGRAMOZHATÓ ÖN-BETÖLTÉS SZÁMLÁLÓ LEÁLLÁS ÁTVITELI KÉSLELTETÉS HAT FELHASZNÁLÓI KÓD MESTER KÓD MINDEN ZÓNA PROGRAMOZHATÓ TŰZZÓNAKÉNT ZÓNASÖNTÖLÉS BILLENTYŰZETRŐL HAT ZÓNA CSENGŐ/SZIRÉNA ZÓNA PROGRAMOZHATÓ KIMENET HÁROM FUNKCIÓBILLENTYŰ: TŰZ / VÉSZHELYZET / PÁNIK ESZTÉTIKUS BILLENTYŰZET** 

## **PC1550 VEZÉRLŐPANEL**

**HAT TELJESEN PROGRAMOZHATÓ ZÓNA (EOL ELLENÁLLÁS-ELLENŐRZŐ OPCIÓ) MINDEN ZÓNA PROGRAMOZHATÓ TŰZZÓNAKÉNT MAX. ZÓNAHUROK ELLENÁLLÁS: 100 OHM**  •

> **CSENGŐ/SZIRÉNA KIMENET = 1 A BETÖRÉSRE FOLYAMATOS TŰZNÉL SZAGGATOTT**

• **PROGRAMOZHATÓ KIMENET - 300 mA 9 PROGRAMOZHATÓ OPCIÓ**  •

**SEGÉD ÁRAMKIMENET - 475 mA**  •

**MAX 3 DB PC1500RK BILLENTYŰZET**  •

**AKKUMULÁTOR 12 V , MIN. 1.2 Ah ZSELÉS ELEKTROLIT TÍPUS** 

• **TRANSZFORMÁTOR 16 V AC 30 VA** 

• **DOBOZMÉRETEK 10" MAGAS , 8" SZÉLES , 3" MÉLY** 

• **DOBOZ SZÍNE: HALVÁNY SZÜRKE** 

## **PC-1500RK BILLENTYŰZET**

**HÁROM BILLENTYŰZETRŐL AKTIVÁLHATÓ ZÓNA: : TŰZ - SEGÉLYKÉRÉS - PÁNIK** 

> • **HÁTSÓ MEGVILÁGÍTÁS**

#### •

**5 RENDSZER-ÁLLAPOT JELZŐ LED: ÜZEMKÉSZ - BEKAPCSOLVA - MEMÓRIA - ZÓNA KIKAPCSOLÁS - ÜZEMZAVAR** 

> • **6 ZÓNA-JELZŐ LED**

• **BILLENTYŰZET MÉRETEK: 4.5 " MAGAS 4.5" SZÉLES 15/16" MÉLY** 

• **BILLENTYŰZET SZÍNE : FEHÉR** 

#### **A központ felszerelése**

Válasszunk ki egy megfelelő, száraz helyet egy nem kikapcsolható váltóáramú (lehetőleg földelt) hálózati csatlakozó közelében (direkt konnektor), ha lehet közel a telefon csatlakozóhoz.

Távolítsuk el a nyomtatott áramköri panelt, a vezetékezett billentyűzetet, majd szereljük fel a tartódobozt. A doboz falra rögzítése előtt nyomjuk be a négy fehér, hajlékony nyomtatott áramköri panel rögzítőjét és a földelőcsatlakozó csavarját hátulról a dobozba.

Húzzuk be az összes szükséges kábelt és készítsük elő azokat a csatlakozásra, mielőtt a nyomtatott áramköri panelt a doboz aljára szerelnénk. Ezt követően nyomjuk rá a panelt a tartófülekre.

#### **Billentyűzet felszerelése**

A billentyűzetet a tervezett bejárati/kijárati ajtó közelében kell elhelyezni és a felhasználók számára kényelmes magasságban rögzíteni.

#### **Huzalozás**

Végezzünk el minden huzalozást, mielőtt a feszültséget vagy az akkumulátort csatlakoztatnánk a panelhez.

## **Kiegészítő áramellátás bekötése.**

Billentyűzethez, mozgásérzékelőhöz, füstérzékelőkhöz és egyéb olyan készülékekhez használjuk, melyek 12V DC energiaellátást igényelnek. (lásd. tűzzóna huzalozás fejezetet)

A segédáram kimenet terhelésénél figyelembe kell venni az összes olyan készüléket, ami az AUX - AUX + , valamint az AUX + és PGM közé vannak csatlakoztatva. Ehhez adjunk még hozzá 25 mA-t a csatlakoztatott PC-1500RK billentyűzetenként.

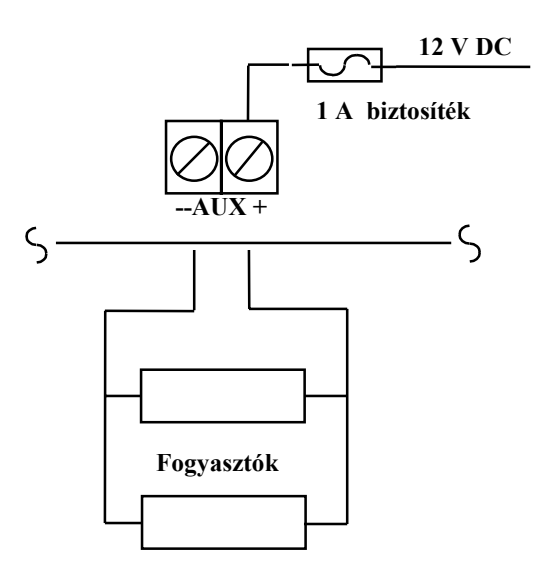

 **12 V DC Max. 475 mA** 

#### **Csengő/sziréna csatlakoztatás**

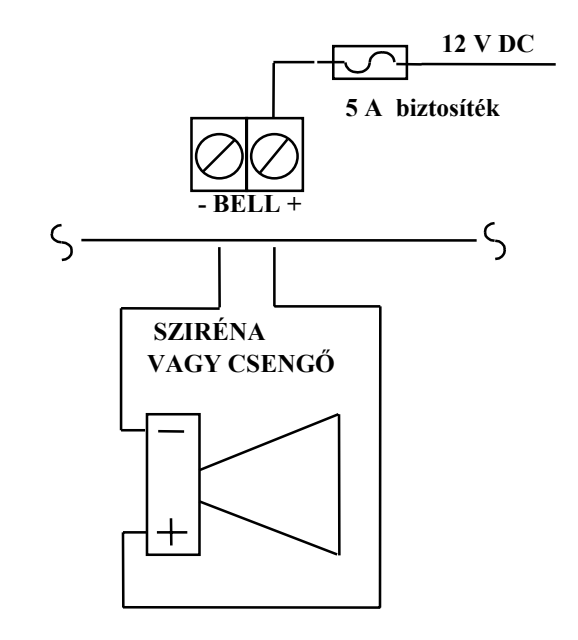

 **12 V DC Max. 1 A** 

#### **Sziréna áramkör huzalozási táblázat**

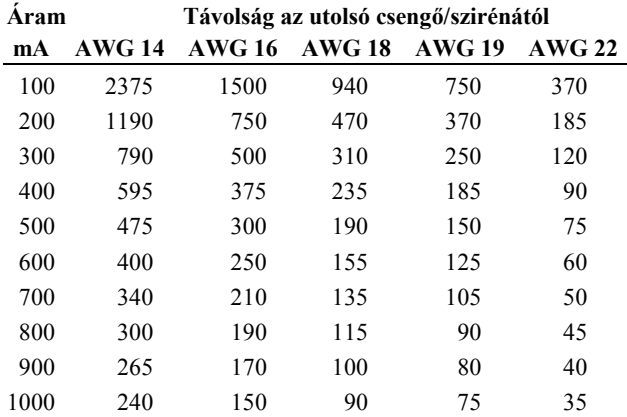

A huzaltávolságok a központtól a hurok utolsó eszközéig lábban van megadva.

A számítások 12 VDC -n alapulnak, min. 10 % feszültségeséssel, a központtól az utolsó eszközig.

Ügyeljünk a polarizációra a sziréna-meghajtó, a sziréna vagy a polaritásérzékeny csengő csatlakoztatásakor.

#### **PGM terminál csatlakoztatás.**

A PGM terminál egy kapcsolt negatív kimenet, amelyet különböző programozási opciók szabályoznak. (lásd. programozási útmutató)

A PGM kimenettel szabályozott eszközöket a PGM terminál, amely  $(-)$  és az AUX + kimenethez kell csatlakoztatni.

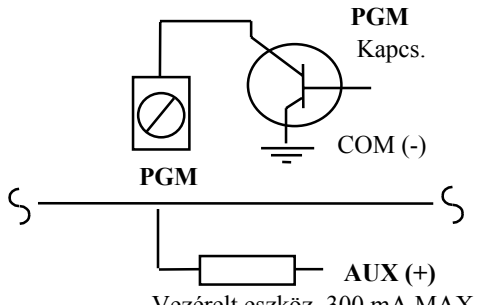

Vezérelt eszköz 300 mA MAX.

#### **Billentyűzet huzalozása.**

Három billentyűzetet párhuzamosan lehet kapcsolni, de ennél több billentyűzetet ne kapcsoljunk ugyanazon huzalra.

Tartalék töltési célokra az alábbi áramrajzot használjuk, 25 mA-t billentyűzetenként. Ez a központot hatástalanított állapotban, két nyitott zónával mutatja.

A huzalozási táblázat a huzalok hosszát mutatja a központtól a billentyűzetig, különböző huzalátmérőkre. A huzal-hosszúságok a billentyűzet által felvett maximális áramfelvételen alapulnak (minden jelzőfény világít).

Ha két ugyanolyan átmérőjű huzal párhuzamosan van kötve, akkor a hosszúságok megduplázhatók, tehát ha 8 22 AWG huzalt használunk, 2 piros , 2 fekete, 2 zöld és 2 sárga, a hosszúság 420' - 840' -ig terjed.

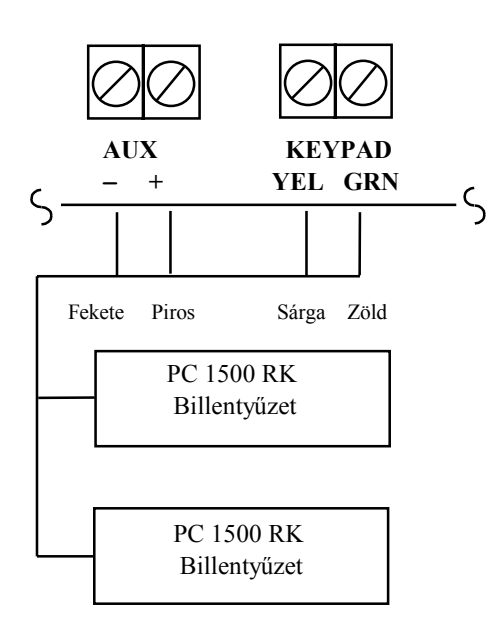

#### **PC1500RK huzalozási táblázat**

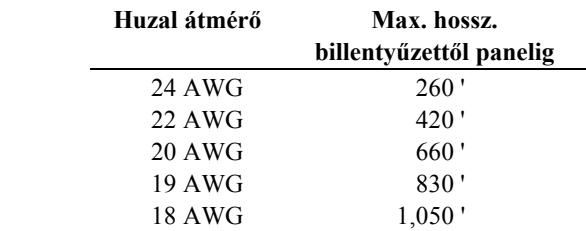

#### **Tűzzóna huzalozása.**

A 6 zóna bármelyike programozható tűz hurokként. (Lásd. programozási útmutató)

A füstjelzők tartás típusúak legyenek és rendelkezzenek N.O vészjelző érintkezőkkel.

Az áramhurok huzalozását az AUX + /PGM termináltól az utolsó füstjelző után egy RM-1 relével ellenőrizni kell.

Az RM-1 N.O érintkezőket az aktuális vonalvégi ellenállással sorosan kell kapcsolni. úgy, hogy ha a füstjelzők áramellátása kimarad, akkor füsthurok Üzemzavar hibát jelezzen.

#### **Betörészóna huzalozása.**

A betörészónát (meghatározás, késleltetési idő, 24 óra, stb) a billentyűzetről programozzuk.

Lásd Programozási útmutató, [11] szakaszt.

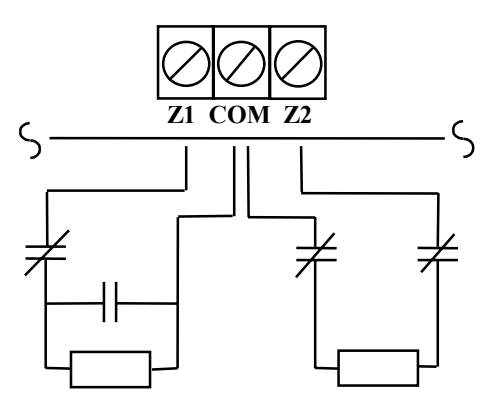

1 K 1/2 W 1 K 1/2 W<br>ellenállás bekötése a llenállás beköté hurokba NO és NC egységgel hurokba NC egységgel

vonalvég ellenállás vonalvég ellenállás ellenállás bekötése a

#### max. hurokellenállás = 100 Ohm **Zóna huzalozási táblázat**

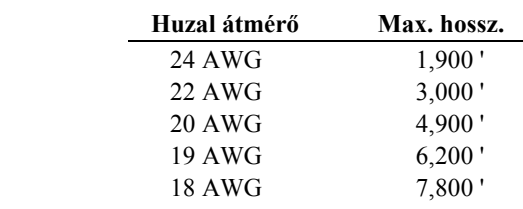

#### **Füst hurok áramhuzalozási kártya**

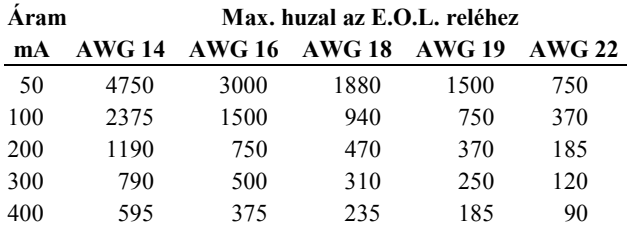

A huzaltávolságok lábban az AUX+/PGM termináltól a vonalvége áramellenőrző reléig.

Számítások 12 V DC-n alapulnak AUX+/PGM termináloknál és max. 10 % feszültségesés az RM-1 relénél.

# **Vészjelzés inicializáló hurok huzalozási diagramja**

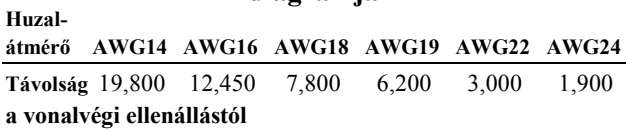

A diagram a max. 100 Ohm-os hurokellenálláson alapul

## **Telefonvonal huzalozás**

#### **AC áram huzalozás.**

Végezzük el a teljes huzalozást a vezérlő panelig, mielőtt az áramot és az akkumulátort csatlakoztatjuk. A transzformátort ne kössük olyan kimenetre, melyet kapcsoló szabályoz.

#### **Akkumulátor csatlakoztatása**

Ha az akkumulátor fordítva van bekötve, akkor az 5 A-es biztosíték kiolvad. A töltési feszültség gyárilag 13,8 V-ra van beállítva, rendszerint nincs szükség ennek módosítására. Ha nincs beállítva az akkumulátortöltő feszültség, akkor vegyük ki az akkut, csatlakoztassunk hozzá egy 1000 Ohmos, 1/2 W-os ellenállást és úgy állítsuk be a potenciométert, hogy az ellenálláson eső feszültség 13,8 V legyen. Ezt a beállítást ne végezzük csatlakoztatott akkumulátorral, mert ez hamis feszültségértéket adhat, ha nincs teljesen feltöltve.

#### **Bevezetés**

A PC1500RK billentyűzet lehetővé teszi a PC1550 vezérlőpanel teljes vezérlését. A rendszer programozása is teljes egészében elvégezhető a billentyűzeten keresztül. Hat zónalámpa riasztási és állapotjelzőként funkcionál. Mindegyik zóna programozható betörés- ill. tűzzónaként.

A felhasználót a rendszer üzemeltetésében öt funkciófény segíti, beépített csipogó jelzi a helyes paraméter-megadást, ill. figyelmeztető jelzéseket ad.

A 12 gombos billentyűzetről is indítható riasztás, az [F] (tűz), [E] (segélykérés) és a [P] (pánik) gombok megnyomásával. Minden esetben egyszerre csak egy gombot kell megnyomni!

#### **Rendszerkód (Mester kód)**

A gyárilag beállított Mester kód: "1234".

A Mester kód a rendszer élesre állítására, hatástalanítására, további öt hozzáférési kód programozására ([\*][5] parancs segítségével) és más felhasználói funkciók elérésére ([\*][6] parancs) használatos.

A vezérlőpanel programjának alapbeállítása a felhasználónak is lehetőséget ad a Mester kód megváltoztatására, de a felszerelő ezt átprogramozhatja úgy, hogy ez a kód a felhasználó által nem lesz módosítható. Lásd a Második. rendszer opciós kód 2. sz. jelzőfény.

#### **Második Rendszerkód**

A PC1550 rendszerbe egy második Rendszerkód ("xxxx") is programozható. Ezt csak a felszerelő (üzembehelyező) változtathatja meg és használata ott célszerű, ahol több vezérlőpanel van a komplexumban. Ezt a második Rendszerkódot "rendszerkulcsként" lehet használni. Alapértelmezés szerint üres.

#### **Installáló programozó kódja**

A kód gyárilag beállított értéke: "1500".

A [\*][8][installáló programozó kódja] parancs használatakor lehetővé válik a rendszer programozási funkcióinak elérése. Ezt a kódot csak a felszerelő tudja megváltoztatni.

#### **Élesítés**

A rendszer élesre állítása előtt zárjon be minden védett ajtót és ablakot, ill szüntessen be minden mozgást a mozgásérzékelő detektorokkal védett területeken. Ha az Üzemzavar jelzőfény világít, akkor szüntessük meg a hibaállapotot, ha a Zóna Kikapcsolás, akkor győződjünk meg róla, hogy az áthidalt zónákat szándékosan söntöltük.  $(\lceil * \rceil \lceil 1 \rceil$  parancs).

Ellenőrizzük az Üzemkész jelzőfényt (ha világít, az azt jelenti, minden zóna zárt). A rendszer csak akkor élesíthető, ha ez világít.

Léptessük be a négydigites biztonsági kódot. Amint mind a négy számot beütöttük, hangjelzést kapunk. Ha a helyes kódot ütöttük be, kigyullad a Bekapcsolva jelzőfény, és a billentyűzet csipogója hatszor sípol.

Rossz kód esetén a billentyűzet hangjelzője három rövid majd egy hosszú hanggal jelez.

Ekkor nyomjuk meg a [#] gombot, majd ismételjük meg a kódbevitelt.

Ha a helyes kódot ütöttük be, kigyullad a Bekapcsolva jelzőfény, ekkor a kijelölt bejárati / kijárati ajtón keresztül hagyjuk el a területet még a késleltetési idő lejárta előtt. A távozásra megengedett késleltetési idő lejárta után a billentyűzetpanelen a Bekapcsolva kivételével minden jelzőfény kialszik. Ha zónát söntöltünk, akkor a Zóna Kikapcsolás LED világít, és ha a [31] szakaszban az "Áthidalás élesítés alatt" állapot be van programozva, akkor a 4. zóna-jelzőfény is világít.

A kilépési késleltetési idő beállításával kapcsolatban lásd a Programozási segédlet [\*][8] parancsát.

#### **Automatikus kiiktatás / Home-Away élesítés**

Ha a hozzáférési kódot beléptetik, de a kilépési zóna nem aktiválódik (nem hagyják el a lakást), akkor a rendszer -a kilépési késleltetés lejárta után- úgy állítódik élesre, hogy az előre beprogramozott belső zónákat (amelyeket kiiktatásra megadtunk) automatikusan kiiktatja. Ekkor a Zóna Kikapcsolás lámpa felgyullad (lásd Programozási fejezet, [11] szakaszt, Zónadefiníciók a "Home-Away" zónákra)

Ez azok a felhasználók számára kényelmes lehetőség, akik a kijelölt területen belül kívánnak maradni a rendszer élesített állapotában. Nem kell minden egyes alkalommal manuálisan kiiktatni a kívánt zónákat.

Az automatikusan áthidalt zónák élesítéséhez nyomjuk meg a [\*][1] gombot. Ekkor kialszik az áthidalást jelző Zóna Kikapcsolás lámpa. Ez gyors módszer a rendszer élesítésére pl. lefekvés előtt és azon felhasználók számára, akiknek a belső zónákkal védett területeken kívül van a billentyűzet.

#### **Élesítés belépési késleltetés nélkül**

A belépési késleltetés kiiktatására a rendszert a [\*][9] [felhasználói kód] segítségével élesítjük. A kimenet a normál élesítésnek megfelelően megy végbe. Ha a rendszert a fentiekben leírt Home-Away módon élesítjük, a Bekapcsolva LED villogása jelzi, hogy a rendszer belépési késleltetés nélkül van élesítve.

#### **Hatástalanítás**

A helyiségekbe a kijelölt ki- bejárati ajtón lépjünk be. Ekkor a billentyűzet hangjelzést ad figyelmeztetve a rendszer hatástalanítására. Léptessük be a négydigites biztonsági kódot. Hibás bevitel esetén nyomjuk meg a [#] gombot és ismételjük meg a kód beléptetését. Ennek hatására a Zóna Kikapcsolás fény kialszik, a hangjelzés megszűnik. A helyes kódot még a belépési időkésleltetés lejárta előtt be kell vinnünk. A belépési késleltetés idejének megváltoztatását lásd a Programozási fejezet [17] szakaszában, a 16. oldalon.

Ha hatástalanítás közben vagy élesített állapotban riasztás lép fel, a Memória-LED és a riasztást okozó zónák jelzőfényei villogni kezdenek és ebben a helyzetben maradnak 2 percig. Nyomjuk meg a [#] gombot, melynek hatására a rendszer visszatér az Üzemkész állapotba.

Az utolsó élesített időszakban bekövetkezett riasztási állapotok a riasztási memóriában tárolódnak. A riasztást okozó zónák kijelzésére lásd a Riasztásmemória kijelzése, [\*][3] parancsot a 7. oldalon.

#### **Zónaáthidalás, [\*][1]**

Az áthidalt (söntölt) zónák nem okoznak riasztást.

A zónák söntölését akkor alkalmazzuk, ha a védett terület egy meghatározott részéhez akarunk hozzáférni és ha az érintkezési vagy huzalozási hibákat nem lehet más módon kijavítani. A vezérlőpanel egy vagy több áthidalt zóna esetén is élesíthető még a zónák nyitott állapotában is. Ha a zóna át van hidalva, az Üzemkész LED és az áthidalt zóna jelzőfénye világít. Tűzzónát nem lehet áthidalni.

Ha élesítéskor világít a Zóna Kikapcsolás lámpa, akkor a [\*][1] paranccsal jeleztessük ki az áthidalt zónákat és ellenőrizzük, hogy ezeket szándékosan iktattuk-e ki.

A rendszer hatástalanításakor a zónaáthidalások automatikusan törlődnek.

**Zónák áthidalására** léptessük be a [\*][1] parancsot, ekkor az áthidalást jelző fény villogni kezd. Üssük be az áthidalandó zóna számát, a zóna-jelzőfény kigyullad, jelezve a zónasöntölést. Az áthidalás megszüntetésére üssük be a kívánt zónaszámot, a zóna-jelzőfény kialszik. Igy folytassuk a zónák áthidalását. Ha végeztünk, nyomjuk le a [#],gombot, hogy visszatérjünk a készenléti normál állapotba.

**Áthidalt zónák újra lehívására** adjuk be a [\*][1][9][#] parancsot. A parancs visszahívja azt az utolsó zónát vagy zónacsoportot, amely át volt hidalva. Ha rendszeresen ugyanaz a zónacsoport kerül áthidalásra, akkor a zónák egyedi áthidalása helyett az áthidalást lehívó jellemzőt lehet használni.

**Áthidalás kiiktatása:** A PC1550-t az üzembehelyező programozhatja úgy, hogy bizonyos zónák áthidalását megakadályozza. Ezek a zónák nem reagálnak az áthidalás parancsára. Lásd "Zóna áthidaló maszk" utasítást a Szakaszok programozása c. fejezetben ([16] szakasz, 16. oldalon).

#### **Hibakijelzés, [\*][2]**

A PC1550 számos hibaállapotot automatikusan ellenőriz. Ezek bármelyikének előfordulásakor kigyullad az Üzemzavar-LED, a billentyűzet két rövid 10 másodpercenként ismétlődő csipogással figyelmeztet. A hangjelzés a [#] gomb megnyomásával megszűnik, de a fényjelzés a hiba elhárításáig megmarad.

Lásd a Szakaszok programozása [10] szakaszát a 13. oldalon, a "Riasztások és visszaállások karbantartása és továbbítása a felügyeleti központhoz".

Hibaállapotok ellenőrzésére a [\*] majd a [2] gombokat nyomjuk le, a zóna-jelzőfények jelzik a hiba típusát.

#### **Zóna-jelzőfény:**

#### **[1] ALACSONY AKKUMULÁTORFESZÜLTSÉG**

Alacsony akkumulátorfeszültség esetén kigyullad az Üzemzavar LED és hibaüzenetet generál.

#### **[2] TÁPFESZÜLTSÉG HIÁNYZIK**

A tápfeszültség hiánya esetén azonnal felgyullad az Üzemzavar hibajelző fény, de a billentyűzet hangjelzője csak akkor szólal meg, ha az AC kikapcsolt állapotban marad és az akkumulátor is lemerül. Az átviteli késleltetés 1 és 99 perc között programozható.

Lásd a Szakaszok programozása [17] szakaszát a 16. oldalon.

#### **[3] BIZTOSÍTÉK HIBA - CSENGŐ/SZIRÉNA VAGY AUX KIMENET**

A zóna-jelzőfény kigyullad, ha a csengő/sziréna biztosíték nyitott. Ha az AUX kimenet biztosítéka hibás, akkor a fény nem jelez, de az átvitel megtörténik, ha a rendszer úgy van programozva.

#### **[4] SIKERTELEN KOMMUNIKÁCIÓS KÍSÉRLET**

Ha a digitális kommunikátor képtelen felvenni a kapcsolatot a felügyeleti központtal annak ellenére, hogy minden telefonszámmal annyiszor kísérletezik, amennyi be van programozva, hibajelzést kapunk. Ha egy későbbi kísérlet sikeres lesz, akkor a hibajelzés törlődik.

Az Üzemzavar jelzés kézzel is törölhető a [#] gomb lenyomásával.

#### **[5] TŰZJELZŐ ÁRAMKÖR HIBÁJA**

A tűzhurokként programozott zóna nyitott állapota Üzemzavar jelzést okoz. Lásd a Szakaszok programozása, "Zónadefiníciók " című [11] szakaszát a 14. oldalon.

#### **[6] RENDSZERÓRA KIESÉSE**

A PC1550 vezérlőpanel élesztése vagy alaphelyzetbe állítása során be kell állítanunk a belső órát is a helyes időpontra.

A rendszeróra kiesését jelző hibaállapot törlése a hibakijelzőből való kilépéssel vagy az óra alaphelyzetbe való állításának megkísérlésével történhet, majd nyomjuk le a [#] gombot. Lásd "[\*][6] Felhasználói funkcióparancsok", itt ismertetjük az óra alaphelyzetbe állításának módját).

Nyomjuk le a [#]-t, hogy visszatérjünk az Üzemkész állapotba.

*Megjegyzés:* Nem jön létre hiba, ha sem a tesztátvitel sem az önkiélesítő idők nincsenek az érvényes időkkel programozva.

*Megjegyzés:* Ha hibakijelző módban lenyomjuk a [9] gombot, akkor a legtöbb hiba a zónajelzőn kijelződik. A PC1550 hibamemóriájának ez a tulajdonsága szervizeléskor és szereléskor a legelőnyösebb.

## **Riasztásmemória kijelzése, [\*][3]**

Az előző élesített időszakban bekövetkezett riasztások a riasztásmemóriában tárolódnak.

Ezen vészjelzések ellenőrzésére a [\*] majd a [3] gombokat nyomjuk le. A memóriajelző Memória-LED villogni kezd és a zóna-jelzőfények kijeleznek.

A legutóbbi eseményeket kijelző riasztás-memórián kívül még két kronológiai szint van. A memória üzemmódba való belépés után (megnyomva a [\*][3] gombot) bármelyik billentyű hatására (1...9 között) a kijelző megjeleníti a két másik riasztásmemória tartalmát is. A gombok minden lenyomásakor egyszeres, kétszeres vagy háromszoros csipogást hallunk attól függően, hogy éppen melyik riasztásmemória tartalma látszik a kijelzőn.

A vezérlőpanel élesítése esetén az utolsó riasztásmemória törlődik és tartalma a második szintű memóriába kerül. Az utolsó szint tartalma mindig törlődik. A Memória jelzőfény csak akkor világít, ha a legutóbbi élesített periódusban történt riasztás.

Nyomjuk le a [#]-t, hogy visszatérjünk az Üzemkész állapotba.

## **Lehívó parancs betöltése, [\*][4]**

A [\*][4] parancsot arra használjuk, hogy inicializáljunk egy hívást a feltöltő számítógépre úgy, hogy a vezérlőpanelt meg tudja közelíteni a számítógép.

Ezt a parancsot a [14] szakaszban lehet programozni a 3. rendszer opciós kódban a 2. sz. zónajelzőn. A [26], [27] és [28] szakaszokat a feltöltő számítógép telefonszámaival és a feltöltési hozzáférési kóddal kell programozni.

*Megjegyzés:* A [\*][4] parancsot lehet úgy programozni, hogy kérje a felhasználói kódot, pl. [\*][4][felhasználói kód].

## **Felhasználói programparancsok, [\*][5]**

A [\*][5] felhasználói programparancsokat 2-6 hozzáférési kódok programozására használjuk.

Az első kód mindig a Rendszerkód (Mester kód), ezt az üzembehelyező úgy is programozhatja, hogy a felhasználó módosíthassa. Lásd [13] szakaszban a 2. rendszer opciós kód 2. sz zónafényét, a 15. oldalon.

A Mester kód gyári beállítása [1234].

A 6. kód "egyszer használható" kódra is programozható. Lásd [13] szakaszt, 2. rendszer opciós kód 5. sz. zónafény.

*Megjegyzés:* Az egyszer használható kódot csak akkor lehet törölni, ha azt lezáráshoz használjuk. Ha a gyors élesítés parancsot ([\*][0]) parancsot használjuk a lezáráshoz, akkor ez a kód nem törölhető.

#### **Felhasználói kódok programozása:**

Nyomjuk le a [\*][5][Mester kód] parancsot, hogy belépjünk a biztonsági kódok programozásának üzemmódjába.

Ekkor a Memória, Zóna Kikapcsolás és Üzemzavar LED-ek villogni kezdenek.

Az alapértelmezés szerinti Mester kód a [1234].

A zónajelzők arra szolgálnak, hogy a hat biztonsági kód állapotát jelezzék.

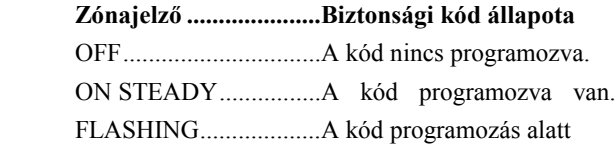

A programozási üzemmódba való belépéskor az első zónajelző ON STEADY állapotban lesz, jelezve, hogy a Mester kód a gyári alapkóddal programozott.

A Mester kód megváltoztatható, lásd a [21] szakaszt a 16. oldalon.

#### **Kód megváltoztatása vagy hozzáadása**

Léptessük be a [\*][5][Mester kód] parancsot.

Nyomjuk le annak a kódnak a számát, amelyhez hozzá akarunk adni vagy meg akarunk változtatni. Pl. ha a [2] gombot nyomjuk le, akkor a 2. sz. zónajelző villogni fog jelezve, hogy a 2. kódot programozzuk.

Üssük be a négyjegyű számot. Eközben ne nyomjuk le a [\*] vagy a [#] gombokat! A négy számjegy beléptetése után a billentyűzet háromszor sípol, a zónajelző ON STEADY állapotba kerül. Ha meglévő kódot programozunk, a régi törlődik.

A következő kód programozásához ismét nyomjuk le a programozandó kód számát és léptessük be a négyjegyű kódot.

Ha végeztünk, üssük le a [#] gombot, hogy visszatérjünk az Üzemkész állapotba.

#### **Kód törlése**

Léptessük be a [\*][5][Mester kód] parancsot.

Nyomjuk le a törlendő kód számát, ekkor ennek zónajelzője villogni fog. Üssük be a [\*\*\*\*] jelsorozatot.

Mester kódot nem lehet törölni!

Üssük le a [#] gombot, hogy visszatérjünk az Üzemkész állapotba.

Ha elfelejtettük a Mester kódot és a vezérlőpanel hatástalanítva maradt, akkor egy új Mester kódot programozzunk a [\*][8][Installáló programozó kódja] parancs segítségével [21] szakasz, vagy használjuk a második Rendszerkódot a Rendszerkód újraprogramozásához.

#### **EEPROM nullázás**

Ha elfelejtettük a Mester kódot és a rendszer élesítve maradt, akkor lásd a Szakaszok programozása című fejezet [30]. szakaszát a 18. oldalon: "Visszaállás a gyári alapértékre hardveres és szoftveres úton".

A nullázás nem szükséges, ha a második Rendszerkódot programoztuk.

## **Felhasználói funkcióparancsok, [\*][6]**

A [\*][6] parancsokat a rendszeróra, az automatikus rendszerélesítés idejének valamint a rendszerfunkciók számának beállítására használjuk.

A parancs beütése után a Memória , Zóna Kikapcsolás és Üzemzavar LED-ek villogni kezdenek.

Üssük be a következő parancsot:

[\*][6][Mester kód][szám az alábbi listából]

- [1] Rendszeróra 24 órás kijelzéssel (óra óra:perc perc)
- [2] Automatikus rendszerélesítés ideje (óra óra:perc perc)
- [3] Későbbi használatra
- [4] Gyors rendszerélesítés be/kikapcsolása
- [5] Automatikus rendszerélesítés be/kikapcsolása
- [6] Ajtócsengő funkció be/kikapcsolása
- [7] Későbbi használatra
- [8] Csengő/sziréna teszt
- [0] Üzembehelyezői teszt (használat után kapcsoljuk ki) (Ez a funkció élesítéskor automatikusan kikapcsol)

*Megjegyzés:* A rendszeróra 24 órás kijelzésű, az időt kétdigites számokkal kell bevinni Pl.:

óra, óra = 01, 02, ... 10, 11, ...23, 24 perc, perc = 00, 01, ... 35, 36, ...58, 59

De. 8:05-et 0805-el,

Du. 1:30-at 1330-ként kell beléptetni.

A [0], [4], [5] és [6]. számok különböző funkciókat ki- és bekapcsolnak. Ha a billentyűt lenyomjuk és a funkció bekapcsol, akkor a billentyűzet háromszor sípol. Ha a funkciót kikapcsoljuk, akkor egy hosszú sípjelzést ad.

A [8] szám lenyomásakor egy 2 másodpercig tartó csengő/sziréna és billentyűzet-csipogó teszt hallható

## **Az óra beállítása, [\*][6][Mester kód][1]**

A rendszeróra 24 órás kijelzéssel közli a rendszeridőt. Ha nincs sem hálózati sem akkumulátoros táplálás a rendszerben, lehetetlen fenntartani az óra helyes működését. Ezért első üzembehelyezéskor és a hálózati feszültség olyan hosszú kimaradása esetén, mely az akkumulátor teljes lemerülésével jár, be kell állítani az órát. Az idő beállításának szükségessége esetén a panelen a #6 Üzemzavar hibaüzenet jelenik meg. (Lásd [\*][2] Hibakijelzés). A #6 hibaüzenet nem jelenik meg, ha az átviteli teszt és az automatikus rendszerélesítés nem érvényes idővel van programozva. (9999 esetben a pozíciókban kiiktatja ezeket a jellemzőket.) Lásd a [19] szakaszt a 16. oldalon.

## **Automatikus rendszerélesítés ideje, [\*][6][Mester kód][2]**

A PC1550 típusú rendszert úgy is lehet programozni, hogy minden nap ugyanabban az időben automatikusan élesre álljon. A kiválasztott időpontban a vészjelző 10 másodpercenként egy-egy rövid impulzust ad, a billentyűzet csipogója is 1 percig szól a rendszer élesre állása előtt.

Az 1 percen belül bármely gomb lenyomásával megszüntethetjük a rendszerélesítés bekövetkezését. Ettől a megszakítástól függetlenül a következő napon ugyanebben az időben az automatikus rendszerélesítés (ill. az azt megelőző figyelmeztető jelzés) újra bekövetkezik.

Az automatikus rendszerélesítés idejének beállítására a [\*][6][Mester kód][2] parancsot használjuk, majd a már leírt módon adjuk meg az órát és a percet.

Ezt is kapcsolható opció. Lásd fent az [5] gombot.

#### **Gyors rendszerélesítés be / ki [\*][6][Mester kód][4]**

Miközben a "Felhasználói funkcióparancsok" üzemmódban vagyunk, a [4] gombbal gyorsélesítési lehetőséget kapunk. Ez a gomb kapcsolóként működik, bekapcsolt állapotát 3 rövid, kikapcsolt állapotát 1 hosszú hangjelzés tudatja. Bekapcsolt helyzetben a [\*][0] gombokkal élesíthetjük a rendszert. A gyors rendszerélesítésre átvitt zárókód-üzenet ugyanaz, mintha a rendszert Rendszerkóddal élesítettük volna.

## **Automatikus rendszerélesítés be / ki, [\*][6][Mester kód][5]**

Ha "Felhasználói funkcióparancsok" üzemmódban vagyunk, az [5] gomb megnyomásával bekapcsolhatjuk (3 rövid,) vagy kikapcsolhatjuk (1 hosszú hangjelzés) az automatikus rendszerélesítés funkciót. Ha a funkció be van kapcsolva, a vezérlőpanel minden nap ugyanabban az időben élesre áll. Ezt az időt a [19] szakaszban lehet beállítani.

#### **Ajtócsengő be / ki, [\*][6][Mester kód][6]**

Ezt a szolgáltatást a [6] gomb megnyomásával engedélyezhetjük a "Felhasználói funkcióparancsok" üzemmódban (bekapcsolás: 3 rövid, kikapcsolás:1 hosszú hangjelzés). Bekapcsolt helyzetben a billentyűzet öt csipogással jelzi, hogy valamelyik késleltetésre vagy pillanatriasztásra állított zónában szakadás vagy rövidzár következett be. Egyéb módon definiált zónákban ez a funkció nem működik. Ha nincs szükségünk a hangjelzésre, söntöljük az adott zónát. A szolgáltatás csak hatástalanított vezérlőpanel esetén használható.

## **Üzembehelyezői teszt be / ki, [\*][6][Mester kód][0]**

"Felhasználói funkcióparancs" üzemmódban nyomjuk le a [0] billentyűt, ez engedélyezi vagy tiltja az üzembehelyezői teszt funkciót. Ha engedélyezzük a rendszer tesztelését, akkor 2 másodpercre megszólal a csengő/sziréna minden zóna vészhelyzet esetén. Minden zónát egyenként kell tesztelni, hogy elkerüljük a zónák összetévesztését. A csengő/sziréna minden zónánál megszólal, függetlenül attól, hogyan van programozva. A teszt üzemmódból való kilépéshez élesíteni majd hatástalanítani kell a rendszert.

*Megjegyzés:* A kommunikátor minden riasztási és visszaállási állapotot továbbít, ezért ha erre nincsen szükség, akkor hatástalanítsuk a kommunikátort ([12] szakasz, 1. sz. jelzőfény).

## **Csengőteszt, [\*][6][Mester kód][8]**

"Felhasználói funkcióparancs" üzemmódban nyomjuk le a [8] billentyűt, hatására 2 másodpercre megszólal a csengő/sziréna, kigyulladnak a billentyűzet fényei és annak hangjelzője is megszólal.

## **Általános kimeneti parancs, [\*][7] vagy [\*][7][felhasználói kód]**

A vezérlőpanel programozható kimenete (PGM csatlakozópont) alkalmassá tehető valamely billentyűzetről aktivált parancs végrehajtására. Ezt a kimenetet egyéb eszközök működtetésére is lehet használni, pl. ajtónyitás, speciális jelzés, ajtó-ütés vagy füstdetektorok visszaállítása. (Lásd a Szakaszok programozása [24] szakaszát a 17. oldalon, a [2], [3] vagy [4]. tétel azokra a funkciókra, melyeket a [\*][7] billentyűzetparancs szabályoz.)

A kiválasztott opciótól függ, hogy a [\*][7] parancsot követően szükséges-e a felhasználói kód.

A szükséges parancs beütése után a billentyűzet hangjelzője 5 másodperc időtartamra megszólal és ugyanennyi időre a programozható kimenet is aktív lesz.

## **Üzembehelyezői programparancsok, [\*][8][üzembehelyezői kód]**

A PC1550 típusú vezérlőpanel a [\*][8] üzemmódban a billentyűzetről teljes egészében programozható.

Ezeket a parancsokat részletesen a Programozási útmutatóban ismertetjük.

## **Élesítés belépési késleltetés nélkül, [\*][9][felhasználói kód]**

Ha az élesítési kód előtt a [\*][9] kódot léptetjük be, akkor a rendszer az egyes zónák bemeneti késleltetését figyelmen kívül hagyva azonnal élesedik. Ekkor élesített állapotot jelző Bekapcsolva-LED villog, figyelmeztetve a belépési késleltetés hiányára.

Ez a parancs lehetővé teszi a felhasználó számára, hogy otthon maradjon a rendszer aktivált állapotában.

## **Élesítés éjszakára, [\*][1]**

A felhasználó a [\*][1] paranccsal éjszakára működésbe tudja hozni azokat az un. Home-Away (automatikusan kiiktatott) zónákat, melyeket a [\*][9] paranccsal iktatott ki.

A [\*][1] parancs hatására a Bekapcsolva jelző villogni fog, figyelmeztetve a felhasználót arra, hogy a pillanatnyi ajtó-és áthidalás jelző kialszik. Ez a parancs a kézzel söntölt zónák esetén nem szünteti meg az áthidalásokat.

## **Gyors élesítés, [\*][0]**

Ha a "gyorsélesítés" opció aktiválva van, a rendszer élesítéséhez érvényes kódnak számít a [\*]+[0] parancs.

Ezt a parancsot rendszerint akkor használjuk, ha bizonyos személyek esetében csak az élesítést akarjuk megengedni. Ezek a személyek a rendszert kikapcsolni (hatástalanítani) nem tudják. Hasznos lehet az ilyen lehetőség például a lakásokban előforduló látogatók vagy (kereskedelmi létesítményekben) a kezdő alkalmazottak és a karbantartók által okozott véletlen riasztások gyors elhárítására.

Lásd a [\*][6] Felhasználói funkcióparancsokat a 8. oldalon az élesítésre és hatástalanításra vonatkozóan.

## **Billentyűzet zónák, [F], [E], [P]**

A rendszer három olyan zónával rendelkezik, amelyek a billentyűzetről egyetlen gomb megnyomásával élesíthetők.

A [F], [E], [P] gombok riasztási és visszaállási kódjait az üzembehelyezőnek kell a programoznia a [09] programozási szakaszban.

## **[F] - Tűz billentyű**

Az [F] gomb 1 másodpercig tartó nyomvatartása helyi tűzriasztást aktivál szaggatott hangjelzéssel, de ha úgy van programozva, akkor a vészjelzés továbbítódik a felügyeleti központhoz is.

A billentyűzet hangjelzője tűzriasztás esetén egy sor rövid síphangot hallat.

## **[E] - Segélykérés billentyű**

Az [E] gomb 1 másodpercig tartó nyomvatartása, ha a programozás megengedi, vészjelzést küld a felügyeleti központhoz. Nincs helyi vészjelzés és nem jelez a billentyűzet csipogója sem.

A billentyűzet egy sor rövid sípjelzést ad, amikor a vezérlőpanel elfogadja a jelzést, és egy másik sor jelzést, amikor az üzenetet továbbította az felügyeleti központhoz.

## **[P] - Pánik billentyű**

A [P] gomb 1 másodpercig tartó nyomvatartása, ha a programozás megengedi, pánikriasztási üzenetet küld a felügyeleti központhoz.

Ez a pánikriasztás a programozástól függően lehet csendes vagy hangjelzéssel járó. Lásd a Programozási útmutató [12] szakaszában az első rendszeropciós kód 6. sz. jelzőfényt. Ha a programozás megengedi a hangjelzést, akkor a helyi csengő/sziréna folyamatosan szól.

Pánikriasztás esetén a hangjelzés a billentyűzet számára is programozható hallhatóra (visszajelzés céljára, 3 síphang) a [14] szakasz 5.sz. jelzőfényével, ill. csendesre (nincs visszajelzés). Hallhatóra programozáskor megszólal a billentyűzet, mikor elfogadja a bemenetet.

## **Bevezetés**

A PC1550 vezérlőpanel teljesen programozható a billentyűzetről, és olyan EEPROM memóriával van ellátva, melyet ezerszer újra lehet programozni. Ez a memória nem veszíti el az információkat még a tápellátás megszűnésekor sem. Az összes alapvető programinformációt, amely a vezérlőpanel és a kommunikátor működéséhez szükséges, az EEPROM olyan tárrészben őriz, amelyhez csak az üzembehelyezői programkóddal lehet hozzáférni.

A kód elfelejtése esetén az EEPROM memória visszaállítható a gyári alapértelmezési kódra. Lásd [30] szakasz, Visszaállítás az alapértelmezési kódra.

#### **PC1550 programozása**

A PC1550 programozásának kezdetén léptessük be a panel hatástalanított állapotában a [\*][8][1500] parancsot. Az üzembehelyezői programozást csak a panel hatástalanított állapotában (és ha nincs riasztás) lehet elvégezni.

A gyárilag beállított üzembehelyezői kód "1500". Ezt a kódot a [20] szakaszban ismertetett paranccsal (új üzembehelyezői kód) meg lehet változtatni.

A fenti parancs beléptetése után a Bekapcsolva jelzőfény világítani fog, a Memória, Zóna Kikapcsolás és az Üzemzavar jelzők villogni fognak, a vezérlőpanel programozásra kész állapotban van.

*Megjegyzés*: Ha 2 percig egyetlen gombot sem nyomunk meg, akkor a rendszer visszatér az Üzemkész állapotba, a programozás megkezdése előtt a teljes parancsot ismét be kell gépelni.

Ha a Bekapcsolva jelző világít, akkor a következő oldalakon ismertetésre kerülő parancsok valamelyikének kétdigites szakaszkódját kell beléptetnünk. A PC1550 vezérlőpanelben [01]...[31] szakasz található, mindegyiket külön lehet programozni. A [00] arra a bináris programozásra van fenntartva, mely rendszerint a gyári alapértelmezéseket tartalmazza.

Amikor beléptetjük a kétdigites szakaszszámot, kialszik a Bekapcsolva LED, az Üzemkész LED folyamatosan világít és a billentyűzet háromszor sípol. Ekkor készen áll a rendszer a választott szakasz adatainak beléptetésére.

A legtöbb szakasz néhány kétdigites csoportból áll. Amint beléptettük az adott programszakaszhoz szükséges adatokat, az információt erre a helyre nézve az 1...4 zóna-jelzőfények hexadecimális formában mutatják. Minden kétdigites csoport bevitele után kétszer megszólal a hangjelzés és a Bekapcsolva jelzőfény villogni kezd. Ha már minden szükséges adatot beléptettünk a programozandó szakaszba, a hangjelzés ötször szólal meg, a Bekapcsolva LED újra folyamatosan világít - jelezve, hogy megtörtént az adott szakaszhoz szükséges összes adatbevitel és kezdődhet a következő szakasz programozása.

Az egyes szakaszok programozásának befejeztével elegendő a következő programozási szakasz számát beadni, nem kell tehát újra beléptetni a parancs első ([\*]+[8]+[üzembehelyezői kód]) részét. Valamely programozási szakaszból a [#] gomb lenyomásával tudunk kilépni. Ilyenkor csak a [#] gomb lenyomása előtt bevitt adatokat tárolja a EEPROM.

## **Programozott adatok ellenőrzése**

Lépjünk be a kétdigites kódszámmal abba a szakaszba, amelynek adatait látni akarjuk. A zóna-jelzőfények az első digit értékét mutatják hexadecimális formában. Az "F" gomb minden egyes megnyomása a következő digitre lépteti a kijelzőt. A szakasz végén néhányszor megszólal a billentyűzet csipogója, a panel visszalép programüzemmódba, melyben másik megtekinteni vagy programozni kívánt szakaszba léphetünk.

*Megjegyzés:* A fenti módszerrel csak a [01]...[11], [20]...[24], [26]...[28] szakaszokban tudjuk az adatokat megjeleníteni. A [15], [17]...[19], [25] és [29] szakaszok nem tekinthetők meg.

## **Bináris adatkijelzés**

Az 1...4 zónajelzők arra szolgálnak, hogy az alábbi táblázatban látható adatok értékét bináris formában jelezzék ki.

## **Zónajelző fények [12], [13], [14], [16], [31]szakaszok**

Ezekben a szakaszokban a zóna-jelzőfények mutatják, hogy melyik funkció aktív, a billentyűzet számgombjai pedig az egyes funkciók be- ill. kikapcsolására szolgálnak. A szakaszszám beléptetése után az 1...6 zónajelzők kijelzik, hogy jelenleg mely funkciók működnek. A zónajelzőfénynek megfelelő billentyű megnyomása váltakozva be- és kikapcsolja a funkciót, és a zóna-jelzőfény ezt követi. Az összes funkció letiltható (OFF állapot) a [0] billentyűvel. Amikor végeztünk a megfelelő beállításokkal, nyomjuk le a [#] gombot a memóriába való rögzítés érdekében és hogy visszatérjünk a programozói üzemmódba, ahol egy másik szakaszt lehet kiválasztani.

#### **Hex adatprogramozás**

Bizonyos beállítások hexadecimális adatformát igényelnek. A Hex formátum a számokat 0 és 9 között és az A-F betűket alkalmazza.

Az A-F betűket az 1... 6 számok reprezentálják. Az adatok Hex formátumban való beütéséhez először nyomjuk le a [\*] ot. Az Üzemkész LED villogása mellett üssük be a Hex értéket, majd ismét a [\*]-ot, hogy visszatérjünk a normál adatbevitelhez (ekkor megszűnik az Üzemkész villogása).

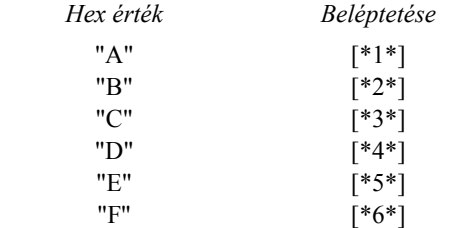

Minden egyes számjegy előtt és után üssük be a [\*]-ot! Ez csak az egyes szakaszokban lévő utolsó számjegy végén nem kell.

A következő oldalakon az egyes szakaszok programozását ismertetjük, majd a programozási munkalapok találhatók, ahol a jövőre gondolva célszerű regisztrálni a beállításokat.

#### **[01] Első telefonszám (kommunikátor)**

Ez az első telefonszám, melyet a kommunikátor tárcsázni fog. (Lásd [25] szakaszt, Kommunikátor hívás iránya.)

A [01] szakaszszám bevitele után léptessük be a kommunikátor telefonszámát a tárcsázás szokásos módszerével. Az utolsó digit után a [#] gomb megnyomásával fejezzük be a telefonszám programozását.

Egy második tárcsahang keresést, ahogy a PBX rendszerben szükséges, a Hex "D" [\*4\*] programozásával adhatjuk meg a telefonszámban lévő értékek közé, ahol ez szükséges.

A tárcsahang keresés helyett a telefonszám számjegyei közé 4 másodperces szünet is beállítható a [\*3\*] (Hex "C") -vel.

A digitek száma (beleértve a tárcsahang-kereséshez és a szünetekhez felhasznált digiteket is) nem lehet több 16-nál. Az utolsó digit bevitele után ne felejtsük el megnyomni a [#] gombot.

A következő szakasz programozásához adjuk meg annak kétdigites kódját.

## **[02] Első azonosító kód (kommunikátor)**

Az első azonosító kódot mindig az első telefonszámra továbbítjuk az ügyfél azonosítása érdekében. Léptessünk be a négydigites számot. Amennyiben az A...F hexadecimális digitekre is szükség van, ne felejtsük el beütni a [\*]-ot a számjegyek előtt és után.

Ha az azonosító kódban nullára is szükség van, használjuk a Hex "A" [\*1\*] kódot, amellyel azt a 10 impulzust továbbítjuk, amit a felügyeleti központ vevője nulla számjegynek értelmez.

Háromdigites kód szükségessége esetén (pl. a 3/1 formátumban) utolsó digitként [0] számjegyet léptessünk be. A [0] itt a nulla-digitet jelenti és impulzusátvitel nincs.

## **[03] Második telefonszám (kommunikátor)**

Ez a második telefonszám, melyet a kommunikátor tárcsáz. Lásd a "[01] Első telefonszám" szakaszt a programozás módjáról.

## **[04] Második azonosító kód (kommunikátor)**

A második azonosító kódot mindig a második telefonszámra továbbítjuk. Lásd a "[02] Első üzenetkód" szakaszt a programozás módjáról.

## **[05]...[10] Üzenetkódok**

Az [05]...[10] szakaszokat a kommunikátor üzenetkódjainak a programozására használjuk.

Az üzenetkódot minden átvitelnél az azonosító kóddal együtt küldjük ki. Amennyiben ezekben a szakaszokban nem programoztunk üzenetkódokat, akkor bármilyen esemény (riasztás, visszaállás, nyitás/zárás, hiba...stb.) bekövetkezése esetén sem lesz átvitel.

Ha tehát azt akarjuk, hogy semmilyen eseményről se menjen ki üzenet, akkor ne programozzunk üzenetkódokat vagy [00]-t léptessük be üzenetkódként.

Az [5] és [6] szakaszoknak 6 üzenetkódjuk van, a [07], [08] és [10] szakaszok mindegyikének 7, míg a [09] szakasznak 8 db. A szakaszszám beléptetése után a billentyűzet a kétdigites kódok bevitelére vár. A billentyűzeten kettős hangjelzést kapunk és a Bekapcsolva jelzőfény villogni kezd minden kétdigites kód bevitele után. Az utolsó kód bevitelét követően végetért a programozás ebben a szakaszban. A billentyűzet egy síphang-sorozatot ad, az Üzemkész LED kialszik, míg a Bekapcsolva LED világítani kezd. Ezzel készen áll a rendszer a következő szakasz programozására.

Az üzenetkód megváltoztatásának szándéka esetén a megváltoztatandó kódhoz az "F" billentyű lenyomásával jutunk. Csak a legutóbb beléptetett kódot lehet módosítani a memóriában. A programozási folyamatból a [#] gomb megnyomásával tudunk kilépni.

## **[05] Zóna riasztási üzenetkódja**

A [05] szakaszkód beléptetése után a billentyűzet 6 két digites kód fogadására képes az 1...6 zónák riasztási üzenetkódjaként. Ezeket a kódokat riasztás esetén a kommunikátor használja.

Az alábbiakban néhány programozási példát és annak hatására bekövetkező üzenet-átviteli formát ismertetünk különböző üzenetkód-formátumok esetén. A különböző formátumok eléréséhez a [02] vagy [04] azonosító kód szakaszban, az [05]...[10] szakaszokban és a [23] kommunikáció-formátum opcióknál kell adatbevitelt végeznünk.

#### **3/1 formátum...Nem bővített üzenet**

Szükséges hozzá:

• Háromdigites azonosító kód a [02] vagy [04] szakaszban

(pl. [1230] beléptetése, ha az azonosító kód 123)

- [0], [1], [2], [3] vagy [4] formátumkód attól függően, milyen típusú vevőt választottunk a [23] szakaszban
- Egydigites riasztási üzenetkód a [05] szakaszban (pl. [30] beléptetése 3. sz. egydigites kódként, mert a 0 nulla-digitre impulzusátvitel nem történik)

A kiküldött üzenet tehát: 123 3

#### **4/2 formátum...Nem bővített üzenet**

Szükséges hozzá:

• Négydigites azonosító kód a [02] vagy [04] szakaszban

(pl. [1234] beléptetése, ha az azonosító kód 1234

- [0], [1], [2], [3] vagy [4] formátumkód attól függően, milyen típusú vevőt választottunk a [23] szakaszban.
- Kétdigites riasztási üzenetkód a [05] szakaszban (pl. [31] beléptetése 31. sz. kétdigites kódként. A kiküldött üzenet tehát: 1234 31

#### **3/1 formátum...Bővített üzenet**

Szükséges hozzá:

- Háromdigites azonosító kód a [02] vagy [04] szakaszban
	- (pl. [1230] beléptetése, ha az üzenetkód 123
- [8], [9], [A], [B] vagy [C] formátumkód attól függően, milyen típusú vevőt választottunk a [23] szakaszban.
- Kétdigites riasztási üzenetkód a [05] szakaszban (pl. [31] beléptetése.

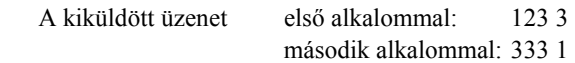

Ha valamely üzenetkódnál nem akarjuk, hogy üzenetátvitel történjen a felügyeleti központ számára, az üzenetkódot "00" vagy "FF" beléptetésével tiltsuk le.

#### **[06] Zóna visszaállási üzenetkódja**

Ezeket az üzenetkódokat a kommunikátor használja arra a célra, hogy az 1...6 zónák esetében zónavisszaállási üzenetet továbbítson. A programozást az [05] szakaszban leírtak felhasználásával végezzük.

## **[07] Zárási (élesítési) üzenetkódok Részleges zárást jelentő kód**

Az 1...6 üzenetkódokat az 1...6 hozzáférési kódok által történt lezárások (élesítések) azonosítására használjuk. Ha részleges lezárást azonosítunk a [14] szakaszban, akkor egy vagy több áthidalt zóna esetén a rendszer csak a kézzel áthidalt zónák üzenetkódjait továbbítja.

Ha a bővített üzenetformátumoknál történik átvitel (4/2, 3/1...), akkor lásd az [05] szakaszt.

A 6. zárási kódot az alábbiak szerint programozzuk:

[C1], [C2], [C3], [C4], [C5], [C6], ahol a zárási kód első tagja Hex "C", a második digit azt a hozzáférési kódot reprezentálja, amelyet a rendszer élesítésére használtak. A Hex "C" más is lehet attól függően, hogy a felügyeleti központban mit használnak.

A zárási kód átvitele a kilépési késleltetési idő letelte után történik. Ezért ha a rendszert a késleltetés lejárta előtt élesítjük és hatástalanítjuk, semmiféle átvitel nem történik.

A részleges zárást jelentő kód (ha használjuk) a normál zárási üzenetkóddal együtt kerül átvitelre a lezárások azonosítására.

Ha a rendszert a gyors élesítés paranccsal ([\*][0]), vagy automatikus élesítéssel aktiváltuk, akkor a [#]1, a felhasználói kód üzenetkódja kerül továbbításra.

## **[08] Nyitási (hatástalanítási) üzenetkódok riasztást jelentő kód után**

A hat üzenetkód a hat hozzáférési kódnak felel meg.

Ha a rendszert a hozzáférési kódok valamelyikével hatástalanítottuk, a hozzátartozó üzenetkódot a rendszer kiküldi a felügyeleti központ számára.

Lásd a [07] szakaszt az üzenetkódok programozására.

Ha riasztás utáni kódot programoztuk, akkor ezt a nyitási kódot a felügyeleti központ számára is megküldjük, amennyiben a riasztás az előző élesített időszakban történt.

A szolgáltatás olyan biztonsági rendszerekben hasznosítható, amelyekben az érintkezők nyitása és zárása nem jut a szokásos módon a felügyeleti központ tudomására, de kívánatos, hogy tudjunk az előző élesített periódusban bekövetkezett érintkező-nyitásokról. Ilyenkor a felügyeleti központ meg tudja állapítani, ha a felhasználó a lakásban van, és rendelkezésére áll annak lehetősége, hogy információt kapjon azokról az esetleges riasztásokról, amelyek a rendszer zárt állapotában történtek.

#### **[09] Riasztások és visszaállások prioritása**

Az ebben a szakaszban programozott üzenetkódokat a kommunikátor használja az alábbi listában szereplő különböző riasztási és visszaállási állapotok kiküldésére. Programozási útmutatóként lásd az [05] szakaszt.

- Tűzzóna hibája
- Billentyűzet "pánik" riasztás [P]
- Billentyűzet "tűz" riasztás [F]
- Billentyűzet "segélykérés" riasztás [E]
- Tűzzóna visszaállás
- Billentyűzet "pánik" visszaállás [P]
- Billentyűzet "tűz" visszaállás [F]
- Billentyűzet "segélykérés" visszaállás [E]

A [P], [F] és [E] riasztások átvitele csak akkor történik meg, ha a [09] szakaszban megadjuk a kódokat.

## **[10] Karbantartási riasztások és visszaállások**

Ezeket az üzenetkódokat a kommunikátor az alábbi listában szereplő riasztások és visszaállások átvitelére használja. Programozási útmutatóként lásd az [05] szakaszt.

- Akkumulátorhiba
- Hálózati feszültséggel kapcsolatos hiba
- Biztosíték hibája
- Akkumulátorhiba megszűnése
- Hálózati feszültséggel kapcsolatos hiba megszűnése
- Biztosíték hibájának megszűnése
- Automatikus teszt kód (Nem kerül átvitelre, ha a [14] szakaszban a periodikus feltöltést választottuk (3. jelzőfény, 15. oldal). A teszt ciklusidejét a [17] szakaszban, a napi üzenet idejét pedig a [19] szakaszban állítjuk be, lásd a 16. oldalt).

## **[11] Zónadefiníciók**

Hasonlóan a riasztási üzenetkódok szakaszhoz, a szakaszszám beléptetése után itt is 6 kétdigites kód szükséges. Az egyes kódok azt határozzák meg, ahogyan az adott zóna működni fog.

#### **1. digit.**

Az első digit azt határozza meg, hogy a zóna hallható riasztást ad-e vagy pedig a riasztás nem jár egyidejű hangjelzéssel.

Ez a digit állítja be azt is, hogy a zóna gyors vagy lassú válaszidejű legyen. A lassú válaszidő nagyságát a [17] szakaszban programozhatjuk, értéke 10 ms és 990 ms között változhat. A gyárilag beállított alapérték 500 ms.

Ha gyors-hurok válaszidőt állítunk be, annak nagysága 10 ms lesz, lassú hurok-válaszidőnél pedig 500 ms vagy annyi, amennyit a [17] szakaszban programozunk.

- $[0]$  = lassú és hallható
- $[1]$  = lassú és csendes
- $[2]$  = gyors és hallható
- $[3]$  = gyors és csendes

## **2. digit**

A második digit a zóna típusát definiálja [0] és [8] között az alábbiak szerint:

*[0] = Alapkésleltetésű hurok,* amely akkora késleltetésre van beállítva, amekkora általában a bejárati és kijárati ajtóknál szükséges. A késleltetési idő a panel élesítésének pillanatában kezdődik. A késleltetés ideje alatt az ajtót kinyithatjuk és becsukhatjuk anélkül, hogy az riasztást okozna. A kijárati ajtó késleltetésének lejárta után a hurok nyitásakor a bejárati ajtó késleltetési időzítője elindul. A bejárati ajtó késleltetési ideje alatt a billentyűzet csipogója állandóan szól, figyelmeztetve a felhasználót, hogy a rendszert hatástalanítani kell. A késleltetési idő alatti hatástalanítás megakadályozza a riasztás bekövetkeztét.

Az alapbeállítás az ilyen típusú huroknál 30 másodperc belépési és 45 másodperces kilépési késleltetés. A bejárati és kijárati ajtó késleltetési idejét a [17] szakaszban egymástól függetlenül programozhatjuk 1 és 99 másodperc között. Az összes [0] típusúnak programozott huroknak van belépési és kilépési késleltetése, ahogy azt a [17] szakaszban be van állítva, vagy (ha a [17] szakaszt nem programoztuk) alapértelmezési ideje.

*[1] = Pillanatműködésű hurok,* amelyet általában ajtók és ablakok kapcsolóérintkezőire programozunk. Késleltetési ideje az alapértéknek megfelelő 45 másodperc vagy annyi, amennyit a [17] szakaszban programoztunk. Az ajtó vagy az ablak kinyitása és az ahhoz tartozó késleltetés letelte után viszont a beállított saját késleltetési időtől függetlenül azonnal riaszt.

*[2] = Belső hurok,* amelyet általában a belsőtéri mozgásdetektorokhoz használunk, kilépési késleltetési ideje az alapérték. A hurok alapérték nagyságú belépési késleltetéssel is el van látva, feltéve, hogy késleltetett hurkot szakítunk meg először. Ha a helyiségekbe nem "késleltetett" bejáraton keresztül lépünk be és egy [2] típusú hurkot szakítunk meg, azonnali riasztás következik.

*[3] = Otthonmaradási hurok,* amely ugyanúgy működik, mint a [2] típusú hurok -azzal a kivétellel, hogy élesített rendszer esetén (és ha a késleltetett hurok nincs megszakítva a kijárati ajtó késleltetési ideje alatt) a [3] típusú hurok áthidalásra kerül.

*[4] = 24 órás csengőhurok,* amely mindig aktív és riasztást ad, ha a panelt élesítjük vagy hatástalanítjuk. Ez a hurok mindig aktiválja a csengő/sziréna kimenetet.

*[5] = 24 órás csengő/csipogó,* amely ugyanúgy működik, mint a [4] típusú hurok, azzal a kivétellel, hogy a csengő/sziréna kimenet csak akkor lesz aktivált, ha a panel élesítve van, és nem élesített állapotban kizárólag a billentyűzet csipogója aktivált.

*[6] = 24 órás csipogó,* amely a [4] típusú hurokkal majdnem azonos módon működik, azzal a kivétellel, hogy az élesített és nem élesített rendszerben egyaránt csak a csipogó aktivált.

*[7] = Kisegítő késleltetésű hurok,* amely -attól a kivételtől eltekintve, hogy a kijárati és bejárati ajtó késleltetése a [18] szakaszban egymástól függetlenül is beállítható- teljesen azonos a [0] típusú hurokkal. Ez a lehetőség akkor hasznos, amikor a [17] szakaszban a [0] típusú zónákra beállított alapértéktől eltérő belépési és/vagy kilépési késleltetésre van szükségünk.

*[8] = Tűz hurok.* Bár közös tűzjel van megállapítva, a hat zóna bármelyike programozható tűzhurokként. A tűz hurok felügyelt (vészhelyzetet iniciáló érintkezők) vonalvégi ellenállással ellátott áramkör, amelyhez csatlakoztathatjuk a négy-huzalos füstdetektorokat.

Lásd Tűzjelző áramkör telepítési rajzát.

#### **Második digit összefoglalása**

- [0] = alapkésleltetésű hurok
- [1] = pillanatműködésű hurok
- $[2]$  = belső hurok
- [3] = otthonmaradási hurok
- $[4] = 24$  órás csengőhurok
- $[5] = 24$  órás csengő/csipogó hurok
- $[6]$  = 24 órás csipogó hurok
- $[7]$  = kisegítő késleltetésű hurok
- $[8]$  = tűzhurok

#### **[12] Első rendszer opciós kód**

Az első rendszeropció kódot a zóna-jelzőfények segítségével állítjuk be az alábbi táblázat szerint. A [12] szakaszszám beléptetése után a hat zóna-jelzőfény mutatja az opciók állapotát. Valamely opció ki- vagy bekapcsolásához elegendő a hozzátartozó számgomb megnyomása. Az összes opció egyszerre a [0] gombbal kapcsolható ki (OFF állapot).

## **Zóna-jelzőfény**

- [1] ON Kommunikáció engedélyezve OFF\* Kommunikáció tiltva
- [2] ON Átviteli számláló minden 24. órában éjfélkor alaphelyzetbe áll.
	- OFF\* Átviteli számláló élesítéskor alaphelyzetbe áll
- [3] ON\* Teljesen élesített panelnél a riasztások kijelezve
	- OFF Élesített panelnél riasztás-kijelzés nincs
- [4] ON\* DTMF tárcsázás \*\* OFF Impulzus tárcsázás
- [5] ON NC. hurkok (kivéve tűz hurok) OFF\* Vonalvége rezisztor hurok
- [6] ON\* A billentyűzeten "pánik", hallható OFF A billentyűzeten "pánik", csendes
- $=$  alapállapot
- \*\* Két sikertelen DTMF tárcsázási kísérlet után az alapértelmezés impulzustárcsázás lesz.

#### **[13] Második rendszer opciós kód**

Ugyanazt a programozási módszert alkalmazza, mint a [12] szakasz.

#### **Zóna-jelzőfény**

- [1] ON\* Csak az első telefonszámot hívja
- OFF Az első telefonszámot hívja, tartalékolva a második telefonszámot
- [2] ON Rendszerkódot csak az üzembehelyező változtathatja meg
	- OFF\* Rendszerkód megváltoztatható
- [3] ON Csengő engedélyezve \*\* OFF\* Csengő tiltva
- [4] ON PC16OUT modul engedélyezve OFF\* PC16OUT modul tiltva
- [5] ON 6. kód "egyszer használatos" kód OFF\* 6. kód normál felhasználói kód
- [6] ON 1400 Hz-es csatolás a Radionics form.-hoz [#] 3, 4, B & C
	- OFF\* 2300 Hz csatolás a Radionics form.-hoz  $[#]$  3, 4, B & C
- $=$  alapállapot
- Ha a csengő funkció engedélyezve van, akkor a csengő/sziréna élesítéskor egy rövid, hatástalanításkor két rövid hangjelzést ad.

*Megjegyzés:* Automatikus rendszerélesítés esetén az élesre állás előtt a csengő/sziréna egy percen át 10 másodpercenként egy-egy rövid hangjelzést ad.

#### **[14] Harmadik rendszer opciós kód**

Ugyanazt a programozási módszert alkalmazza, mint a [12] szakasz.

#### **Zóna-jelzőfény**

- [1] ON Áthidaláshoz felhasználói kód szükséges OFF\* Áthidaláshoz nem szükséges felhasználói kód
- [2] ON [\*][4] feltöltő funkciót bekapcsolja OFF\* [\*][4] feltöltő funkciót kikapcsolja \*\*
- [3] ON Periodikus feltöltés \*\*\* OFF\* Periodikus teszt-átvitel
- [4] ON [\*][4] parancshoz felhasználói kód szükséges OFF\* [\*][4] parancshoz nem kell felhasználói kód
- [5] ON\* "Pánik" esetén a billentyűzet csipogója szól OFF "Pánik" esetén nincs visszajelzés
- [6] ON Részleges zárások azonosítva \*\*\*\* OFF\* Részleges zárások nincsenek azonosítva
- $=$  alapállapot
- \*\* A [\*][4] parancsot be lehet úgy állítani, hogy a parancs segítségével a felhasználó vagy üzembehelyező a helyszínről indíthat hívást a feltöltő számítógépre.
- \*\*\* A vezérlőpanelt be lehet úgy állítani, hogy periodikusan hívja a feltöltő számítógépet. A periodikus hívás idejét napokban a [17] szakaszban, míg a napi időpontot a [19] szakaszban lehet programozni. A feltöltő számítógép automatikus hívását a vezérlőprogram aktualizálására és/vagy a vezérlőpanel állapotának informálására lehet használni.
- \*\*\*\* Ha a részleges zárások azonosítását engedélyezzük, akkor a vészjelző kódokat át lehet vinni az áthidalt zónákra.

## **[15] Kommunikációs változók**

A szakasz számának beléptetése után 2 kétdigites adatbevitelre van szükség. Az adatbevitel során ne nyomjuk meg a [#] gombot.

Az első kétdigites szám a riasztás/visszaállás párok számát határozza meg, amelyet a kommunikátor továbbít, mielőtt a számlálót az adott zónára nézve lenullázná (visszaforgó típusú nullázás).

A számláló nullázását az első rendszeropciós kóddal beállított, a 2. sz. zónajelzővel jelzett állapotban is el tudjuk végezni. A riasztások számát "00" és "99" között lehet beállítani, ahol "00" azt jelenti, hogy a kommunikátor sohasem nulláz.

A második kétdigites szám az átvitel előtti késleltetést definiálja azokra a zónákra, melyeket riasztási zónaként határoztunk meg. Ezt "00" és "99" között állíthatjuk be, ahol

"00" azt jelenti, hogy nincs késleltetés. A 24 órás hurkot vagy a tűzzónát nem késleltethetjük.

#### **[16] Zóna áthidaló maszk**

Ugyanazt a programozási módszert alkalmazza, mint a [12] szakasz. Ha a zónajelző világít, akkor a zóna áthidalható a [\*][1] parancs segítségével, ha nem világít, akkor nem lehet áthidalni. Tűzzónát sohasem lehet áthidalni.

#### **[17] Rendszeridők**

Ebben a szakaszban hat rendszeridő programozható. A szakaszszám beléptetése után hat kétdigites kódot kell megadnunk. Eközben ne nyomjuk meg a [#] billentyűt.

- [1] Belépési késleltetési idő (01-től 99 másodpercig) Ez az adat határozza meg a szabvány belépési késleltetési időt. Gyári alapértelmezés: 30 másodperc. Lásd a [11] "Zónadefiníciók" szakaszt a 14. oldalon.
- [2] Kilépési késleltetési idő (01-től 99 másodpercig) Ez az adat határozza meg a szabvány kilépési késleltetési időt.Gyári alapértelmezés: 45 másodperc. Lásd a [11] "Zónadefiníciók" szakaszt a 14. oldalon.
- [3] Csengőjelzés időtartama (01-től 99 percig) Ez az az idő, ami a csengő/sziréna megszólalása után eltelik, mielőtt az automatikusan lekapcsol. A gyári alapértelmezési idő: 4 perc.
- [4] Késleltetés a hálózati hibaüzenet kiküldése előtt (01 től 99 percig). Ez idő letelte után küld a kommunikátor AC-hiba jelzést a központ felé. Gyári alapértelmezés: 30 perc.
- [5] Lassú hurok válaszideje (01-től 99) x 10 msec. Ez a 10 msec.-tól 990 msec.-ig terjedő idő a lassú hurok beállított reagálási ideje. Gyári alapértelmezése: 500 msec. Megjegyzés: A gyors hurok reagálási idő 10 msec.-ban

 van rögzítve. Lásd a [11] "Zónadefiníciók" szakaszt a 14. oldalon.

[6] Tesztátvitel ciklusideje (01-től 99 nap)

 Ez az adat napokban határozza meg a tesztátvitel gyakoriságát, akár a kommunikátoron keresztül, akár a feltöltő számítógép hívásával.

Gyári alapértelmezési érték: 30 nap.

 Lásd a [14] Harmadik rendszer opciós kód szakasz 3. sz. jelzőfényt.

#### **[18] Kisegítő késleltetésű hurok-idők**

Ebben a szakaszban két háromdigites kódot kell programoznunk, hogy beállíthassuk a kisegítő hurok belépési és kilépési késleltetési időket. Eközben ne nyomjuk meg a [#] billentyűt.

A belépési alapértelmezési idő 45 másodperc, ez "000" és "255" másodperc között változtatható.

A kilépési alapértelmezési idő 60 másodperc, ez is "000" és "255" másodperc közötti érték lehet.

Ahhoz, hogy a hurkon a kisegítő késleltetési idők hatékonyak legyenek, a zónát 7. típusúra kell beállítani. Lásd a [11] "Zónadefiníciók" szakaszt a 14. oldalon.

#### **[19] Rendszerórával beállítható idők**

Ez a szakasz kettő négydigites kód beállítását igényli az automatikus élesítési idő és a tesztátvitel idejének beállítására. Adatmegadás közben ne nyomjuk meg a [#] -et. Mindkét időpontra a gyári beállítás a "9999", ez azt jelenti, hogy a teszt-átvitel és az automatikus rendszerélesítés még a funkciók bekapcsolása esetén sem jönnek létre. Ehhez érvényes időket kell programozni.

Az időpontokat 24 órás alapon (katonai időszámítás) kell bevinni. Óraszámként 00 és 23 közötti értékeket, a percszámra 00 és 59 közötti értékeket fogad el a készülék.

A periodikus feltöltés tesztátvitelét a [14] szakasz harmadik rendszeropciós kód, 3. sz. jelzőfényével választjuk meg, míg a tesztátvitelre vagy a periodikus feltöltésre a ciklusidőket a [17] szakaszban állítjuk be, a Rendszeridők szakaszban.

Ha a tesztátvitelt kommunikátor segítségével állítjuk be, akkor a [10] szakaszban automatikus teszt-kódot kell programozni. Ha a periodikus feltöltést vagy a tesztátvitelt kommunikátor segítségével végezzük, akkor ebben a [19] szakaszban érvényes átviteli időt kell megadni.

*Megjegyzés:* Ha a rendszeróra nem az érvényes időre van beállítva, akkor a tesztátvitel napi ideje és az automatikus rendszerélesítési idő helyes megadása ellenére a rendszeróránál "időveszteség" hiba lép fel. A hiba ellenőrzése léptessük be a [\*][2] parancsot, a 6. sz. jelzőfény fog világítani.

A rendszeróra beállítása akkor nem okoz gondot, ha sem a tesztátvitel, sem az automatikus élesítés nincs érvényes időkkel programozva.

## **[20] Új installáló kód [21] Új Mester kód**

## **[22] Második Mester kód**

Amikor a [20], [21] vagy [22] szakaszszámokat beléptettük, akkor adjuk meg az új négydigites kódot. Csak a 0 és 9 közötti számjegyeket használjuk. Ne nyomjunk [\*] vagy [#] billentyűt. Ha hibáztunk a kód megadásakor, akkor végezzük el a négy számjegy megadását, majd ismételjük meg a szakasz számát és a helyes kódot.

#### **[23] Kommunikációs formátumok**

Ebben a szakaszban azokat a formátumokat hozzuk létre, amelyeket a [01] és [03] szakaszban programozott telefonszámokra küldünk. Mindkét telefonszámhoz egy-egy hexadecimális digit szükséges az alábbi listából. Lásd a Hex adatprogramozási szakaszt az "A" -"F" számjegyekre.

Azt, hogy milyen digitet léptetünk be, a vevőállomás követelményei döntik el. Először az első telefonszám formátumkódját léptessük be. A formátumot mindkét telefonszámra programozni kell akkor is, ha csak az első számot fogjuk használni.

Az opciók a következők:

- [0] Silent Knight/Ademco lassú, 10 bit/s (1400 Hz illesztés) 3/1, 3/2 és 4/1, 4/2 nem bővített formátumok
- [1] Sescoa, Franklin, DCI, Vertex, 20 bit/s (2300 Hz illesztés) 3/1, 3/2 és 4/1, 4/2 nem bővített formátumok
- [2] Silent Knight gyors, 20 bit/s (1400 Hz illesztés) 3/1, 3/2 és 4/1, 4/2 nem bővített formátumok
- [3] Radionics (2300/1400 Hz illesztés)\* 3/1 és 4/2 nem bővített formátumok
- [4] Radionics (2300/1400 Hz illesztés)\* 3/1 és 4/2 nem bővített formátumok paritással
- [5] Nem használjuk
- [6] Nem használjuk
- [7] Nem használjuk
- [8] Silent Knight/Ademco lassú, 10 bit/s (1400 Hz illesztés) 3/1 bővített formátum
- [9] Sescoa, Franklin, DCI, Vertex, 20 bit/s (2300 Hz illesztés) 3/1 bővített formátum
- [A] Silent Knight/Ademco gyors, 20 bit/s (1400 Hz illesztés) 3/1 bővített formátum
- [B] Radionics (2300/1400 Hz illesztés)\* 3/1 bővített formátum
- [C] Radionics (2300/1400 Hz illesztés)\* 3/1 bővített formátum paritással
- [D] Nem használjuk
- [E] Nem használjuk
- [F] Nem használjuk
- Lásd a [13] szakaszt a Radionics illesztési (handshake) opcióról.

#### **10 bit/s és 20 bit/s formátumok**

A lassú adatformátum értéke a Silent Knight/Ademco vevőkben 10 bit/s.  $ADAT (DATA)$  = 1900 Hz LEVÁLASZTÁS (KISOFF) =1400 Hz  $SEBESSÉG (SPEED) = 10 BADD$ 

A 20 bit/s sebességet a DCI, Franklin, Sescoa és Vertex vevők használják gyors adatformátumként.  $ADAT (DATA)$  = 1800 Hz LEVÁLASZTÁS (KISOFF) = 2300 Hz  $SEBESSÉG (SPEED) = 20 BADD$ 

#### **Radionics formátumok**

A hagyományos 3/1 formátumot kell alkalmazni minden Radionics ciklusos (B) vagy paritásos (C) rendszerhez. Általában a Radionics formátum bővített változatát is használjuk. Az alábbiakban néhány szempontot ismertetünk, amelynek segítségével a PC1550 készüléket a Radionics formátumnak megfelelően tudjuk konfigurálni.

- 1. Az ügyfél azonosító kódja csak háromdigites lehet, amelyet egy nullával egészítünk ki a négy digit létrehozásához. (Pl. az 123 azonosító kódot 1230 programozásával visszük be).
- 2. A zónariasztás üzenetkódja mindig egy (és numerikus) digit legyen a nem bővített második ciklus kiküldésénél. Pl. 1. zóna = 10, 2. zóna = 20, ... 6, zóna = 60) Ha második digitként nullát használunk, ez arról informálja a PC1550 vezérlőpanelt, hogy nincs szükség második ciklus továbbítására.
- 3. Minden további, nem riasztással összefüggő üzenetkódot úgy kell beállítani, hogy annak kiküldése a bővített második ciklusban történjék. Az üzenetkód első digitjét használjuk az esemény azonosítására, a második (bővítő) digit pedig az eseménnyel összefüggő valamilyen adatot identifikál (ha az üzenetkód pl. E3, ez a 3. zóna visszaállását jelenti, amelyben E a visszaállás, 3 pedig a zóna száma).
- 4. Az alábbi listában megadjuk, hogy Radionics formátumban milyen első digiteket használhatunk:

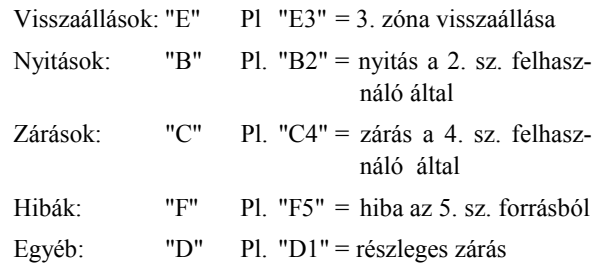

## **[24] Programozható kimeneti opciók, (PGM kimenet)**

Ebben a szakaszban a PGM kimenetet úgy lehet programozni, hogy azok a vezérlőpanel különböző műveleteire reagálva működjenek. A kimeneti impulzus a PGM kimenetet a negatív áramvezetővel köti össze.

**[01] Földelő start impulzus** - Ez az opció biztosítja a második kimeneti impulzust a tárcsázás megkezdése előtt abból a célból, hogy a földpotenciállal induló telefonrendszerekben megkapjuk a tárcsahangot.

**[02] Általános célú kimenet hozzáférési kód nélkül** - Amikor a [\*][7] paranccsal aktiváljuk , a PGM kimenet 5 másodpercre földpotenciálra kapcsol és a billentyűzet hangjelzője megszólal.

**[03] Általános célú kimenet hozzáférési kóddal** - Működése ugyanaz, mint a [02]-é, kivéve, hogy a [\*][7] parancshoz hozzáférési kód szükséges.

**[04] 5 másodpercre visszaállító (reset) impulzus -** Ha ezt az opciót választottuk, akkor a PGM kimenet rendszerint alacsony. Ez azt jelenti, hogy éppen minden más olyan

opció fordítottja, amelyek rendszerint magasak, és akkor lesznek alacsonyak, ha működésbe jönnek. Ezt az opciót rendszerint negatív visszatérésként használjuk a 4 huzalos füstdetektorok működésére. ( + a kisegítő + terminálból jön).

Ezen kimenet működtetésére (füstdetektorok visszaállítása) adjuk be a [\*][7] parancsot. A PGM kimenet magas lesz (nyitott áramkör) és ezért megszakítja a csatlakoztatott készülék áramkörét. A billentyűzet hangjelzője 5 másodperces időszakra megszólal.

**[05] Udvari impulzus** - Ez az opció olyan kimenetet biztosít, amely követi a kilépési és belépési időket. A szolgáltatást például arra lehet hasznosítani, hogy a kijárati/bejárati ajtó közelében egy lámpát felkapcsoljunk a kilépési/belépési késleltetés időtartamára.

**[06] Billentyűzet hangjelzőjét követő impulzus** - A PGM kimeneti csatlakozópont mindaddig földpotenciálon lesz, amíg a billentyűzet hangjelzője szól a "24 órás zónában", az ajtócsengő, a belépési késleltetés és az automatikus rendszerélesítési készültség funkcióban.

**[07] Rendszerállapot (élesített / hatástalanított) kimenet** - Ez az opció a PGM kimenetet a földre kapcsolja és mindaddig ottmarad, amíg a rendszer élesítve van. Hatástalanított állapotban a kapcsoló nyitott.

**[08] Figyelmeztető kimenet (reteszelt riasztáskimenet)** - A PGM riasztáskor a földre kapcsol és mindaddig ottmarad, amíg a rendszert nem hatástalanítják. Ez a funkció arra használható, hogy jelezze a lakásba lépés előtt, ha riasztás történt.

**[09] Kommunikációs hiba** - Ha ezt az opciót választjuk, akkor a PGM kimenet akkor ad föld-rövidzárt, ha 8 vagy 16 kísérlet után sem sikerül felvenni a kapcsolatot a felügyeleti központtal. A kimenet állapota addig nem változik, ameddig a sikeres összeköttetés létre nem jön, vagy a #5 hibát nem töröljük a billentyűzetről.

Az opció két rendszer összeköttetésére is felhasználható. Az egyik rendszer ilyenkor a sikertelen kommunikációról tudja értesíteni a másik rendszert.

## **[25] Kommunikátor hívásiránya**

Ennek a fejezetnek a programozása során arról informáljuk a tárcsázó áramkört, hogy az átvitelt a [01] és [03] szakaszokban programozott telefonszámok közül melyikre (első vagy második) telefonszámra akarjuk végrehajtani. Csak a 0...3 számjegyeket használhatjuk.

A hívásirány programozására négy opció van:

- [0] Ennél a csoportnál nincs átvitel (funkció tiltva)
- [1] Az első telefonszámot hívja. A másodikat akkor hívja, ha a [13] szakasz 1. jelzőfénye OFF állapotban van és a panel 8 sikertelen kísérletet tett az első telefonszám hívására.
- [2] Csak a második telefonszám hívása
- [3] Mindig mindkét telefonszám hívása

Ha adatmegadás közben lenyomtuk a [#] billentyűt, akkor ezen szakasz adatait ne mentsük le, hanem térjünk vissza a programozási üzemmódba.

#### **[26] Feltöltő számítógép telefonszáma**

Ez az a telefonszám, amelyet a vezérlőpanel a feltöltő számítógép hívására használ, amikor [\*][4] paranccsal egy felhasználó által kezdeményezett hívás történt, vagy automatikus feltöltés történik.

Lásd [14] szakasz, harmadik rendszer opciós kód, 15. oldal 2. és 3. sz. jelzőfények, és lásd az [01] szakaszt a 12. oldalon az első telefonszám programozásával kapcsolatban.

## **[27] A feltöltés hozzáférési kódja**

Ezzel a négydigites hozzáférési kóddal tájékoztatjuk a vezérlőpanelt arról, hogy a jogosított feltöltő számítógéppel vette fel a kapcsolatot. Csak a 0...9 számokat használjuk. A gyárilag beállított alapkód: [1515].

## **[28] Panelazonosító kód**

Ez a négydigites kód a feltöltő számítógép számára igazolja, hogy a kijelölt vezérlőpanellel áll kapcsolatban. Csak a 0...9 számokat használjuk. A gyári alapérték: [1501].

## **[29] Csengetések száma vétel előtt**

Ez a szakasz arra szolgál, hogy beállítsuk a csengetéseknek a számát, mielőtt a vezérlőpanel veszi a hívást. Lásd a [31] szakaszt a vezérlőpanellel kapcsolatos információkra abban az esetben, ha egy vonalon egy vevőgéppel használjuk.

## **[30] Visszaállás a gyári alapértékre**

#### **Szoftveres visszaállítás**

Ezzel a szakasszal a vezérlőpanel gyári alapértékekre való szoftveres visszaállítása történik. A parancs megadása és a visszaállás után is a billentyűzet hangjelzője többször sípol. Az Üzemzavar jelzőfény villogni fog.

#### **Hardveres visszaállítás**

Ha elfelejtettük az üzembehelyezői kódot, akkor nem lehet alkalmazni a szoftveres visszaállítást.

A vezérlőpanelt az alábbi módszerrel is vissza lehet állítani:

- 1. Szüntessük meg az összes tápfeszültséget a hálózati feszültség és az akkumulátor eltávolításával.
- 2. Rövidzárdugó felhasználásával kössük össze az "EEPROM RESET" jelzésű csatlakozópontokat.
- 3. A rövidzár fenntartása mellett lássuk el tápfeszültséggel a PC1550 vezérlőpanelt. Várjunk 10 másodpercet, majd távolítsuk el a rövidzárat
- 4. A rövidzár megszüntetése után a billentyűzet sípolni fog, és a rendszer újratölti a vezérlőpanelt a gyári alapérték-kódokkal.

## **[31] Negyedik rendszer opciós kód**

Ugyanazt a programozási módszert alkalmazza, mint a [12] szakasz.

#### **Zóna-jelzőfény**

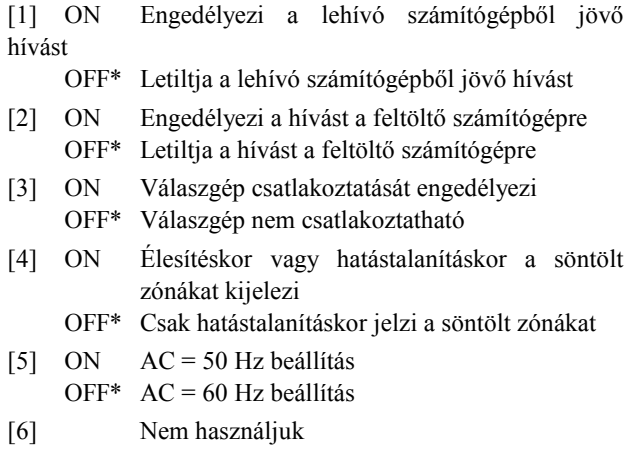

\* = alapállapot

## **Lehívó és válaszgép**

Ha világít a 3. sz. zónajelző, akkor a vezérlőpanel megnézi a vonalat a [29] szakaszban beállított csengetések száma szerint, vagy miután a hívásra válaszoltak a helyi kagyló felemelésével vagy egy készülék válaszolt a hívásra. A vezérlőpanel ellenőrzi a vonalat rövidre-zárási periódus szempontjából (0,5 másodperc), hogy meghatározza, hogy a lehívó számítógép hív-e. Ha nem a lehívó számítógép, akkor a vonal lebont és a bejövő hívás normálisan folytatódik.

Ha nem világít a 3. sz. zónajelző, akkor feltételezzük, hogy a válaszgép nem volt a telefonvonalra kötve és a vezérlőpanel befogja a vonalat a beállított csengetések után.

Ha a 3. sz. zónajelző nem világít és a válaszgép be van kapcsolva de úgy van beállítva, hogy a vezérlőpanel előtt válaszoljon, akkor a vezérlőpanel képtelen venni a lehívó számítógép hívását.

Néhány válaszgépnek "hívás folyamatos ellenőrzéssel'" funkciója van. Ha az Ön válaszgépe is rendelkezik ezzel a funkcióval és ez ugyanarra a vonalra van kapcsolva, mint a vezérlőpanel, akkor a a gép CPC funkcióját le kell kapcsolni.

*Megjegyzés: A [01] és [10] közötti nem használt szakaszoknál semmiféle adatot ne vigyünk be.* 

## **[01] Első telefonszám**

*Megjegyzés:* • A telefonszámnál "0" digitként [0] írandó.

- A járulékos tárcsahang észlelésére adjuk meg a [\*4\*] (Hex "D") parancsot úgy, mint a helyi PBX rendszereknél.
- A telefonszám végén üssünk [#]-t.

## **[02] Az ügyfél első azonosító kódja**

 $\mathbf{L}$ and the control of

*Megjegyzés:* • A háromdigites kódnál [0] legyen az utolsó digit

• Az üzenetkódban "0" számjegyként [\*1\*] (Hex "A") írandó.

## **[03] Második telefonszám**

 $\overline{1}$  $\sim 1$ **Contract Contract** 

## **[04] Az ügyfél második azonosító kódja**

**Contractor**  $\sim$ 

## **[05] Zóna riasztási üzenetkódjai**

- **1. zóna, riasztás 2. zóna, riasztás**
- **3. zóna, riasztás**
- **4. zóna, riasztás**
- **5. zóna, riasztás**

**6. zóna, riasztás** 

*Megjegyzés:* • Egydigites üzenetkódnál második kódként [0] írandó.

• A "0" átviteléhez léptessünk be [\*1\*] (hex A) kódot (Egy "0" digit 10 impulzussal egyenlő).

## **[06] Zóna visszaállási üzenetkódjai**

- **1. zóna, visszaállás**
- **2. zóna, visszaállás**
- **3. zóna, visszaállás**
- **4. zóna, visszaállás**
- **5. zóna, visszaállás**
- **6. zóna, visszaállás**

*Megjegyzés:* • Egydigites üzenetkódnál második kódként [0] írandó.

• A "0" átviteléhez léptessünk be  $\lceil *1* \rceil$  (hex A) kódot. (Egy "0" digit 10 impulzussal egyenlő).

## **[07] Zárási (élesítési) üzenetkódok, részleges zárást jelentő kód**

- **1. hozzáférési kód**
- **2. hozzáférési kód**
- **3. hozzáférési kód**
- **4. hozzáférési kód**
- **5. hozzáférési kód**
- **6. hozzáférési kód**
- **Részleges zárási kód**

## **[08] Nyitási (hatástalanítási) üzenetkódok**

- **1. hozzáférési kód**
- **2. hozzáférési kód**
- **3. hozzáférési kód**
- **4. hozzáférési kód**
- **5. hozzáférési kód**
- **6. hozzáférési kód**
- **Riasztás utáni kód**

*Megjegyzés:* A "Riasztás utáni kód" hatástalanításkor kerül továbbításra, akkor, ha riasztás történt az előző élesített periódus alatt.

## **[09] A riasztások és visszaállások prioritása**

- **Tűzzóna, riasztás**
- **Billentyűzetpanel, "pánik"riasztás [P]**
- **Billentyűzetpanel, "tűzriasztás" [F]**
- **Billentyűzetpanel, "segélykérés" riasztás [E]**
- **Tűzzóna, visszaállás**
- **Billentyűzetpanel, "pánik" visszaállás [P]**
- **Billentyűzetpanel, "tűz" visszaállás [F]**
- **Billentyűzetpanel, "segélykérés" visszaállás [E]**

*Megjegyzés:* Az [F], [E] vagy [P] billentyűk aktiválása közvetlenül továbbítja mind a riasztási, mind a visszaállási üzenetkódot. Visszaállító kód átvitelekor nincs késleltetés.

## **[10] Karbantartási riasztások és visszaállások**

- **Akkumulátorhiba, riasztás**
- **Hálózati feszültség-kimaradás, riasztás**
- **Biztosíték-hiba, riasztás**
- **Akkumulátorhiba, visszaállás**
- **Hálózati feszültség-kimaradás, visszaállás**
- **Biztosíték-hiba, visszaállás**
- **Periodikus tesztátvitel**

*Megjegyzés:* A periodikus tesztátvitel jelzésére az üzenetek közötti (napi) időt a [17] szakaszban kell programozni, a jelentések napi idejét pedig a [19] szakaszban.

## **[11] Zónadefiníciók**

*Megjegyzés:* Zónadefiniálásnál először az 1., 2., 3... késleltetett zónákat programozzuk, majd tetszőleges sorrendben a többit.

#### **Alapérték**

- **0 0 1. zóna 0 1 2. zóna 0 1 3. zóna 0 2 4. zóna**
- **0 2 5. zóna**
- **0 8 6. zóna**

#### **Első digit**

- **0** = Lassú, hallható
- **1** = Lassú, csendes
- **2** = Gyors, hallható
- **3** = Gyors, csendes

## **Második digit**

- **0** = Alapkésleltetésű
- **1** = Pillanatműködésű
- **2** = Belső
- **3** = Otthonmaradási
- **4** = 24 órás csengő
- **5** = 24 órás csengő/csipogó
- **6** = 24 órás csipogó
- **7** = Kisegítő késleltetésű \*
- **8** = Tűzhurok \*\*
- \* A 7. sz. Kisegítő késleltetésű hurok a kisegítő belépési és kilépési időket használja.
- \*\* Bármely zóna programozható tűzzónaként.

## **[12] Első rendszer opciós kód**

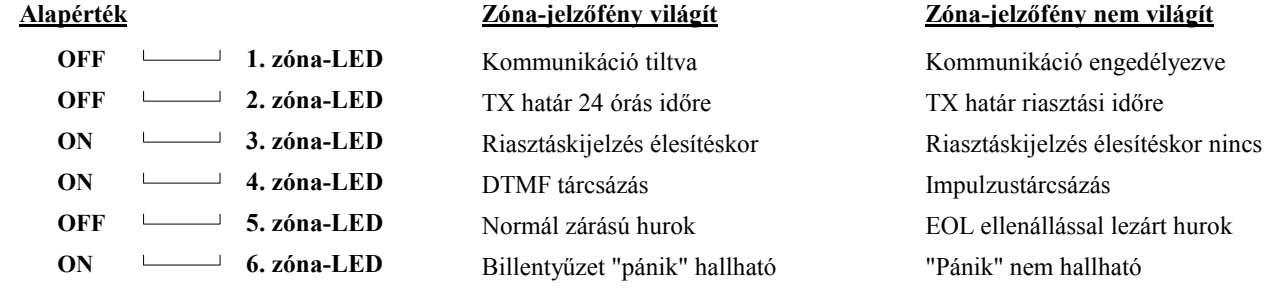

## **[13] Második rendszer opciós kód**

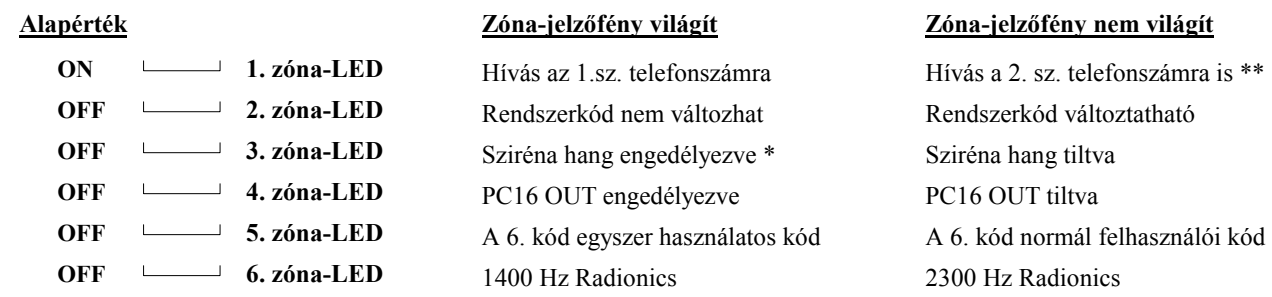

\* Ha a sziréna hang engedélyezve van akkor a csengő/sziréna élesítéskor egy rövid, hatástalanításkor két rövid hangot ad. \*\* Ne programozzunk visszahívást a második telefonszámra (OFF), ha azt nem programoztunk.

## **[14] Harmadik rendszer opciós kód**

#### **Alapérték** OFF  $\longrightarrow$  1. zóna-LED OFF  $\longrightarrow$  2. zóna-LED OFF  $\longrightarrow$  3. zóna-LED OFF **4. zóna-LED ON** 5. zóna-LED OFF  $\longrightarrow$  6. zóna-LED  **Zóna-jelzőfény világít** Söntöléshez felhasználói kód kell [\*][4] parancs engedélyezve Periodikus feltöltés [\*][4][felhasználói kód] Billentyűzeten [P] pánik hallható Részleges zárások azonosítva  **Zóna-jelzőfény nem világít** Söntöléshez nem kell felhasználói kód [\*][4] parancs tiltva Periodikus teszt [\*][4] felhasználói kód nélkül Billentyűzeten [P] pánik csendes Részleges zárások nem azonosítva

#### **[15] Kommunikációs változók**

## **Alapérték**

 **0 3 Maximális átvitelek száma a visszaszámlálás ideje alatt**  Léptessük be a szükséges, 01 és 99 közötti digiteket a zónánkénti átvitelek számának

beállítására azon idő alatt, amelyet a [12] szakaszban ("Első rendszeropciós kód", 2. sz. jelzőfény) beállítottunk. Ha 00-t léptettünk be, az átvitelek számát nem korlátozzuk (a tűzzóna és 24 órás zóna sohasem

áll le).

 **0 0 Késleltetés az átvitel előtt (csak betörési zónáknál)**  A bevihető digitek 00 és 99 között lehetnek, ezzel állítjuk be a késleltetést másodpercekben. A 00 azt jelenti, hogy nincs késleltetés (a tűzzóna esetén és a 24 órás zónáknál mindig késleltetés nélküli átvitel van). Az itt programozott átviteli késleltetés csak a betörésre kijelölt zónákban érvényes.

## **[16] Zónaáthidaló maszk**

## **Alapérték**

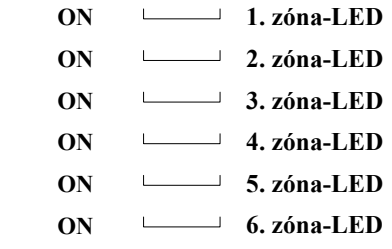

*Megjegyzés:* Ha a zóna-jelzőfény világít, akkor a zóna a [\*][1]paranccsal söntölhető. Ha a zónát tűzzónaként definiáltuk, akkor nem lehet áthidalni.

## **[17] Rendszeridők**

#### **Alapérték**

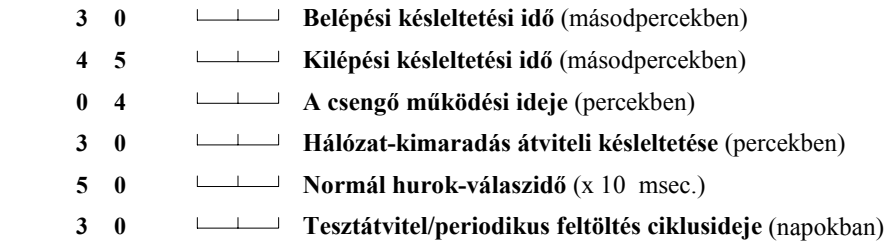

*Megjegyzés:* Az érvényesen beléptethető számok 01 és 99 között helyezkednek el. A 00 nem érvényes, ne léptessük be.

## **[18] A kisegítő késleltetett hurok időzítése**

## **Alapérték**

 **0 4 5 Belépési idő** (másodpercekben)  **0 6 0 Kilépési idő** (másodpercekben)

*Megjegyzés:* Az érvényesen beléptethető számok: 001...255.

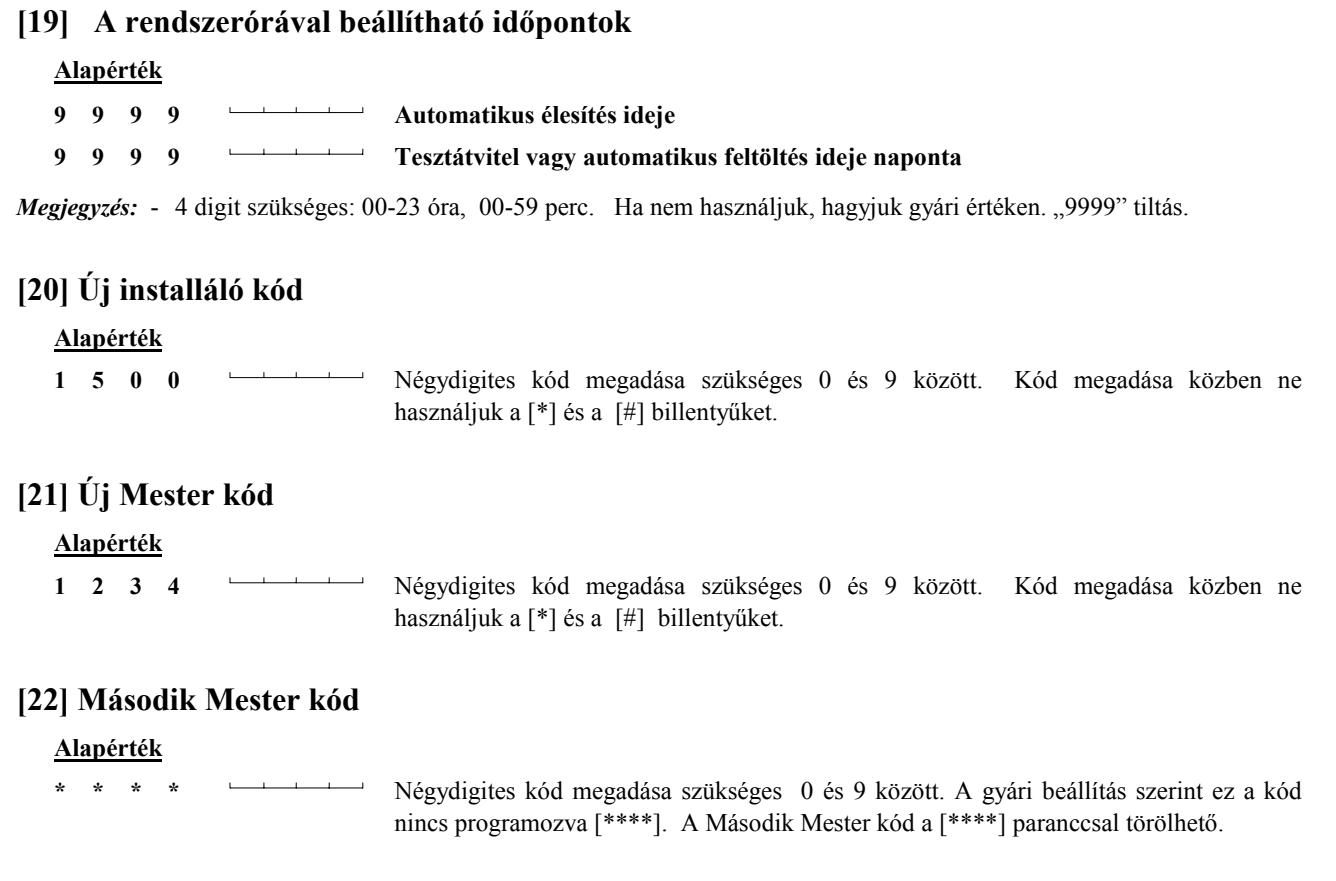

## **[23] Kommunikációs formátum-opciók**

#### **Alapérték**

 **1 Első telefonszám** 

#### **1 Második telefonszám**

Minkét telefonszámra el kell végezni a programozást, akkor is, ha nem használjuk. Ehhez léptessünk be egy [0] és [D] közötti digitet az alábbi listából:

- [0] Silent Knight/Ademco lassú, 10 bit/s (1400 Hz illesztés), 3/1, 3/2 és 4/1, 4/2 nem bővített formátumok
- [1] Sescoa, Franklin, DCI, Vertex 20 bit/s (2300 Hz illesztés), 3/1, 3/2 és 4/1, 4/2 nem bővített formátumok
- [2] Silent Knight gyors, 20 bit/s (1400 Hz illesztés), 3/1, 3/2 és 4/1, 4/2 nem bővített formátumok
- [3] Radionics (2300/1400 Hz illesztés) \*, 3/1és 4/2 nem bővített formátumok
- [4] Radionics (2300/1400 Hz illesztés) \*, 3/1és 4/2 nem bővített formátumok paritással
- [5] Későbbi használatra
- [6] Későbbi használatra
- [7] Későbbi használatra
- [8] Silent Knight/Ademco lassú, 10 bit/s (1400 Hz illesztés), 3/1 bővített formátum
- [9] Sescoa, Franklin, DCI, Vertex 20 bit/s (2300 Hz illesztés), 3/1 bővített formátum
- [A] Silent Knight gyors, 20 bit/s (1400 Hz illesztés), 3/1 bővített formátum
- [B] Radionics (2300/1400 Hz illesztés) \*, 3/1 bővített formátum
- [C] Radionics (2300/1400 Hz illesztés) \*, 3/1 bővített formátum paritással
- [D] Későbbi használatra
- [E] Későbbi használatra
- [F] Későbbi használatra
- \* Lásd a [13] szakasz a Radionics illesztési (handshake) opcióról.

## **[24] Programozható kimeneti opciók (PGM kimenet)**

#### **Alapérték**

#### **0 4 0 Programozható kimenet**

Vigyünk be egy 1 és 9 közötti digitet az alábbi opciókból:

- [1] Földelő start impulzus
- [2] Általános célú kimenet hozzáférési kód nélkül
- [3] Általános célú kimenet hozzáférési kóddal
- [4] 5 másodpercre visszaállító (RESET) impulzus [\*][7]
- [5] Udvari impulzus
- [6] Billentyűzet hangjelzőjét követő impulzus \*
- [7] Rendszerállapot (élesített/hatástalanított) kimenet
- [8] Figyelmeztető kimenet (reteszelt riasztáskimenet)
- [9] Kommunikációs hiba kimenet követi a [4]. sz. hibát
- \* A [6]. sz. billentyűzet hangjelzőjét követő impulzus követi a belépési késleltetést, ajtócsengőt, automatikus élesedést jelző periódust és a 24 órás berregő hurkot.

## **[25] A kommunikátor hívásirány-opciói**

## **Alapérték**

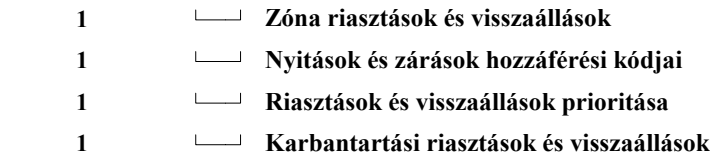

Ezt a szakaszt mindig teljesen be kell programozni. Amíg ezt be nem fejeztük, ne nyomjuk le a [#] billentyűt (kilépés). Vigyük be a megfelelő kódot az alábbi listából:

- [0] Ennél a csoportnál nincs átvitel (funkció tiltva)
- [1] Az első telefonszámot hívja. A másodikat akkor hívja, ha a [13] szakasz 1. jelzőfénye OFF állapotban van és a panel sikertelen kísérleteket tett az első telefonszám hívására.
- [2] Csak a második telefonszám hívása.
- [3] Mindig mindkét telefonszám hívása.

## **[26] Feltöltő számítógép telefonszáma**

Ez az a telefonszám, amelyet a vezérlőpanel a feltöltő számítógép hívására használ, amikor [\*][4] paranccsal egy felhasználó által kezdeményezett hívás történt, vagy automatikus feltöltés történik.

#### **Feltöltő számítógép telefonszáma**

*Megjegyzés:* • A telefonszámnál "0" digitként [0] írandó.

- A járulékos tárcsahang észlelésére adjuk meg a [\*4\*] (Hex "D") parancsot éppúgy, mint a helyi PBX rendszereknél.
- A telefonszámszám végén üssünk [#]-t.

## **[27] A feltöltés hozzáférési kódja**

Ezzel a négydigites hozzáférési kóddal tájékoztatjuk a vezérlőpanelt arról, hogy a jogosított feltöltő számítógéppel vette fel a kapcsolatot. Csak a 0...9 számokat használjuk.

#### **Alapérték**

 **1 5 1 5 Feltöltés hozzáférési kódja** 

## **[28] Panelazonosító kód**

Ez a négydigites kód a feltöltő számítógép számára igazolja, hogy a kijelölt vezérlőpanellel áll kapcsolatban. Csak a 0...9 számokat használjuk.

#### **Alapérték**

 **1 5 0 1 Panelazonosító kód** 

## **[29] Csengetések száma vétel előtt**

Adjunk meg egy 1 és 12 közötti kétdigites számot, hogy beállítsuk be a csengetések számát, mielőtt a vezérlőpanel veszi a hívást.

#### **Alapérték**

 **0 4 Csengetések száma** 

## **[30] Visszaállás a gyári alapértékre**

## **[31] Negyedik rendszeropciós kód**

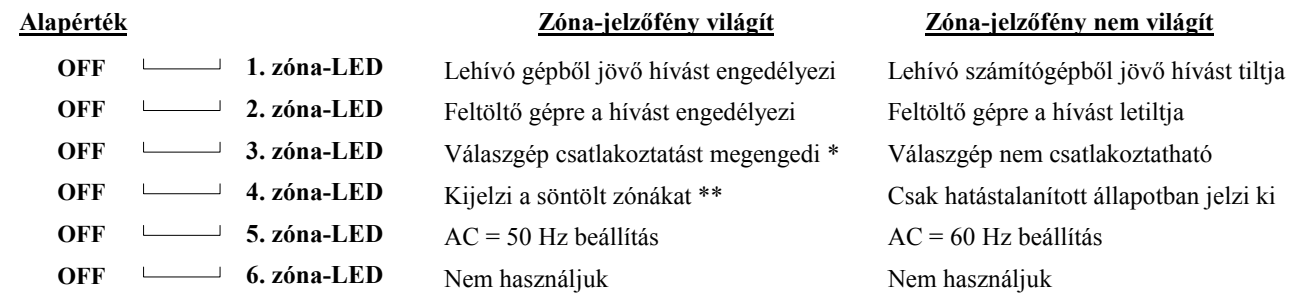

- \* Néhány válaszgépnek "hívás folyamatos ellenőrzéssel" funkciója van. Ha az Ön válaszgépe is rendelkezik ezzel a funkcióval és ez ugyanarra a vonalra van kapcsolva, mint a vezérlőpanel, akkor a a gép CPC funkcióját le kell kapcsolni. Erre rendszerint biztosítva van egy kapcsoló. Ha a CPC nincs kikapcsolva, akkor a válaszgép akkor kapcsol ki, amikor első alkalommal ellenőrzi a vezérlőpanel a vonalat, hogy jött-e hívás a lehívó számítógépből.
- \*\* Ha a 4. sz. zónajelző ON állapotban van, akkor az áthidalás állapot élesített és hatástalanított állapotban egyaránt látható. Ha OFF állapotú, akkor a söntölt zónák csak hatástalanított állapotban jelződnek ki.

A Digital Security Controls Ltd. a vásárlástól számított 12 hónapig garanciát nyújt mind a felhasznált anyagokban bekövetkező, mind a gyártásban bekövetkezett hibákra, amelyek normál üzemi körülmények között keletkeznek. Az előírások megszegése miatt bekövetkező hibákra a Digital Security Controls Ltd. opcióként vállalja a készülék javítását vagy cseréjét, ha a hibás terméket beküldik a javítószolgálathoz. Az ingyenes garancia csak az alkatrészekben és gyártásban előforduló hibákra vonatkozik, nem érvényes tehát szállítás vagy kezelés közben keletkező sérülésekre, bármely, a Digital Security Controls Ltd. cégtől független kárra (például villámcsapás, túlfeszültség, mechanikai sérülés, beázás, a készülék helytelen használata vagy szándékos rongálása) sem.

A fenti garancia csak az eredeti vásárlót illeti meg és minden jelenlegi vagy jövőbeni garancianyilatkozatot (akár szóban, akár írásban, akár a Digital Security Controls Ltd. egyéb kötelezettségeiből feltételezéssel derivált formában létezik) érvénytelenít. A cég erre vonatkozó nyilatkozattételre vagy a garancia-feltételek módosítására más személyt nem hatalmazott fel.

A Digital Security Controls Ltd. semmiféle felelősséget nem vállal a készülék használatával összefüggő közvetlen, közvetett vagy következményes károkért, az ilyen események következtében elmaradt profitért, időveszteségért, illetve bármiféle, a vásárlóra nézve hátrányos következményért.

**Figyelem!** A Digital Security Controls Ltd. tanácsolja, hogy rendszeres gyakorisággal hajtsuk végre a teljes rendszer ellenőrzését. A rendszeres ellenőrzés dacára (bűnös célú beavatkozás vagy áramköri rongálás következtében vagy más okból) előfordulhat, hogy a termék nem az elvárásoknak megfelelően működik.

**A DSC PC-1550H típusú riasztó berendezés a magyar műszaki előírásoknak megfelel, így a közcélú távközlési hálózathoz csatlakoztatható. HF határozat száma: E-5618/1/93**